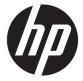

# Maintenance and Service Guide

#### SUMMARY

This guide provides information about spare parts, removal and replacement of parts, security, backing up, and more.

© Copyright 2021 HP Development Company, I.P.

AMD is a trademark of Advanced Micro Devices. Inc. Bluetooth is a trademark owned by its proprietor and used by HP Inc. under license. Chrome, Chromebook, Chrome OS, Google, and Google Drive are trademarks of Google LLC. Intel and vPro are trademarks of Intel Corporation or its subsidiaries in the U.S. and/or other countries. Qualcomm is a trademark of Qualcomm Incorporated, registered in the United States and other countries, used with permission. SDHC, SDXC, and microSD are trademarks or registered trademarks of SD-3C LLC. USB Type-C and USB-C are registered trademarks of USB Implementers Forum. DisplayPort™ and the DisplayPort<sup>™</sup> logo are trademarks owned by the Video Electronics Standards Association (VESA®) in the United States and other countries.

The information contained herein is subject to change without notice. The only warranties for HP products and services are set forth in the express warranty statements accompanying such products and services. Nothing herein should be construed as constituting an additional warranty. HP shall not be liable for technical or editorial errors or omissions contained herein.

First Edition: January 2021

Document Part Number: M42850-001

#### Product notice

This guide describes features that are common to most models. Some features may not be available on your computer.

To access the latest user guides, go to <a href="http://www.hp.com/support">http://www.hp.com/support</a>, and follow the instructions to find your product. Then select <a href="Manuals">Manuals</a>.

#### Software terms

By installing, copying, downloading, or otherwise using any software product preinstalled on this computer, you agree to be bound by the terms of the HP End User License Agreement (EULA). If you do not accept these license terms, your sole remedy is to return the entire unused product (hardware and software) within 14 days for a full refund subject to the refund policy of your seller.

For any further information or to request a full refund of the price of the computer, please contact your seller.

#### Safety warning notice

Reduce the possibility of heat-related injuries or of overheating the computer by following the practices described.

<u>MARNING!</u> To reduce the possibility of heat-related injuries or of overheating the computer, do not place the computer directly on your lap or obstruct the computer air vents. Use the computer only on a hard, flat surface. Do not allow another hard surface, such as an adjoining optional printer, or a soft surface, such as pillows or rugs or clothing, to block airflow. Also, do not allow the AC adapter to come into contact with the skin or a soft surface, such as pillows or rugs or clothing, during operation. The computer and the AC adapter comply with the useraccessible surface temperature limits defined by applicable safety standards.

**ENWW** iii

Safety warning notice ENWW

iv

# Table of contents

| 1 Pro   | oduct description                                          |    |
|---------|------------------------------------------------------------|----|
| 2 Cor   | omponents                                                  | 3  |
| 2 001   | Right                                                      |    |
|         | Left                                                       |    |
|         | Display                                                    |    |
|         | Touchpad                                                   |    |
|         | Special keys                                               |    |
|         | Bottom                                                     |    |
| 3 Illin | ustrated parts catalog                                     | C  |
| J Illu  | Computer major components                                  |    |
|         | Display assembly subcomponents                             |    |
|         | Cables                                                     |    |
|         | Miscellaneous parts                                        |    |
| 4 Rer   | emoval and replacement procedures preliminary requirements | 17 |
| T IXCI  | Tools required                                             |    |
|         | Service considerations                                     |    |
|         | Plastic parts                                              |    |
|         | Cables and connectors                                      |    |
|         | Drive handling                                             |    |
|         | Electrostatic discharge information                        |    |
|         | Generating static electricity                              |    |
|         | Preventing electrostatic damage to equipment               |    |
|         | Personal grounding methods and equipment                   |    |
|         | Grounding the work area                                    |    |
|         | Recommended materials and equipment                        |    |
|         | Cleaning your computer                                     |    |
|         | Enabling HP Easy Clean (select products only)              |    |
|         | Removing dirt and debris from your computer                |    |
|         |                                                            |    |

|              | Cleaning your computer with a disinfectant                       | 23 |
|--------------|------------------------------------------------------------------|----|
|              | Caring for wood veneer (select products only)                    | 24 |
|              | Packaging and transporting guidelines                            | 24 |
|              | Accessing support information                                    | 24 |
| 5 Removal    | and replacement procedures for authorized service provider parts | 27 |
|              | Component replacement procedures                                 | 28 |
|              | Preparation for disassembly                                      | 28 |
|              | Top cover/keyboard                                               | 28 |
|              | Touchpad cable                                                   | 31 |
|              | Touchpad                                                         |    |
|              | Speakers                                                         | 33 |
|              | Battery                                                          | 35 |
|              | Sensor board cable                                               | 35 |
|              | Sensor board                                                     | 36 |
|              | System board                                                     | 37 |
|              | 29.5 cm (11.6 in) display assembly                               | 39 |
| 6 Backing u  | ıp, resetting, and recovering                                    | 49 |
|              | Backing up                                                       | 49 |
|              | Resetting                                                        | 49 |
|              | Recovering                                                       | 50 |
|              | Installing the Chromebook Recovery Utility                       | 50 |
|              | Creating recovery media                                          | 50 |
|              | Recovering the Chrome operating system                           | 50 |
|              | Setting up your computer after a reset or recovery               | 50 |
|              | Erase and reformat the recovery media                            | 50 |
| 7 Specificat | ions                                                             | 53 |
|              | Computer specifications                                          | 53 |
|              | 29.5 cm (11.6 in) display specifications                         | 54 |
| 8 Statemer   | nt of memory volatility                                          | 55 |
|              | Current BIOS steps                                               | 55 |
|              | Nonvolatile memory usage                                         | 57 |
|              | Questions and answers                                            |    |
|              | Using HP Sure Start (select products only)                       | 61 |
| 9 Power co   | rd set requirements                                              | 63 |
|              | Paguiroments for all countries                                   | 63 |

| Requirements for specific countries and regions | 63   |
|-------------------------------------------------|------|
| 10 Recycling                                    | . 67 |
| Index                                           | 69   |

ENWW

vii

viii ENWW

# 1 Product description

This table provides detailed product information.

Table 1-1 Product components and their descriptions

| Category          | Description                                                                                                    |  |
|-------------------|----------------------------------------------------------------------------------------------------|--|
| Product Name      | HP Chromebook™ x360 11MK G3 Education Edition                                                                                                    |  |
| Processors        | Mediatek Arm Cortex-A MT8183 2.00 GHz (8 cores)                                                                                                    |  |
| Chipset           | Mediatek integrated soldered-on-circuit (SoC)                                                                                                    |  |
| Display           | 29.5 cm (11.6 in), liquid crystal display (LCD), high definition (HD) (1366 × 768), BrightView, white light-emitting diode (WLED), UWVA, 50% CG, eDP 1.2 without PSR, slim touchscreen display panel, 220 nits |  |
| Memory            | On-board (nonupgradeable) system memory supporting 64 GB or 32 GB                                                                                                    |  |
|                   | Support for 4266 LPDDR4X 0.6v IC FBGA200 system memory                                                                                                    |  |
| Media card reader | microSD™ media reader slot                                                                                                    |  |
|                   | Supports microSD, SDHC™, SDXC™                                                                                                    |  |
|                   | Push-push insertion/removal                                                                                                    |  |
|                   | On-board (nonupgradeable) eMMC 64 GB MO-276 MMC v5.0                                                                                                    |  |
| Multimedia card   | On-board (nonupgradeable) embedded MultiMedia Controller (eMMC) 64 GB MO-276 MMC v5.0                                                                                                    |  |
| Networking        | Qualcomm® ac 2×2 + Bluetooth® 4.2 MU-MIMO non-vPro® WW with 2 antennas (QCA6174A-3)                                                                                                    |  |
| Storage           | On-board (nonupgradeable) eMMC 32 GB MO-276 MMC v5.0                                                                                                    |  |
| Audio and video   | Integrated dual speakers                                                                                                    |  |
|                   | Integrated HP HD camera: USB 2.0                                                                                                    |  |
|                   | 720p by 30 frames per second                                                                                                    |  |
| Ports             | Audio-out (headphone)/audio-in (microphone) combo jack                                                                                                    |  |
|                   | USB 2.0 Type-A                                                                                                    |  |
|                   | USB 2.0 Type-C                                                                                                    |  |
| Keyboard/pointing | Keyboard: Integrated, spill-resistant keyboard in jet black and nautical teal finishes                                                                                                    |  |
| devices           | Touchpad:                                                                                                    |  |
|                   | Touchpad with image sensor                                                                                                    |  |
|                   | Multitouch gestures enabled                                                                                                    |  |
|                   | Precision touchpad support                                                                                                    |  |
|                   | Multitouch gestures enabled                                                                                                    |  |

ENWW 1

Table 1-1 Product components and their descriptions (continued)

| Category                                    | Description                                                     |
|---------------------------------------------|-----------------------------------------------------------------|
| Support for Modern Trackpad Gestures        |                                                                 |
| Taps enabled as default                     |                                                                 |
| Power requirements                          | Battery: 2 cell, 47 WHr, HP Long Life                           |
|                                             | Smart AC adapter: 45 W, non-PFC, standard, USB Type–C, straight |
|                                             | Power cord: C5, 1.0 m (3.3 ft)                                  |
| Security                                    | H1 secure microcontroller                                       |
|                                             | Nano security cable lock                                        |
| Operating system         Google® Chrome™ 64 |                                                                 |
| Serviceability                              | End user replaceable part: AC adapter                           |

# 2 Components

This is the Components chapter from the user guide.

## Right

Use the illustration and table to identify the components on the right side of the computer.

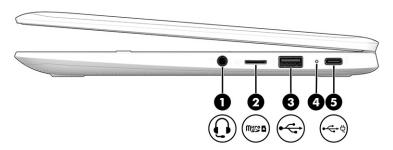

Table 2-1 Right-side components and their descriptions

| Component |   |                                                           | Description                                                                                                    |
|-----------|---|-----------------------------------------------------------|----------------------------------------------------------------------------------------------------|
| (1)       | 0 | Audio-out (headphone)/Audio-in<br>(microphone) combo jack | Connects optional powered stereo speakers, headphones, earbuds, a headset, or a television audio cable. Also connects an optional headset microphone. This jack does not support optional standalone microphones.               |
|           |   |                                                           | <b>WARNING!</b> To reduce the risk of personal injury, adjust the volume before putting on headphones, earbuds, or a headset. For additional safety information, see the <i>Regulatory, Safety, and Environmental Notices</i> . |
|           |   |                                                           | <b>NOTE:</b> When a device is connected to the jack, the computer speakers are disabled.                                                                                                    |

ENWW 3

Table 2-1 Right-side components and their descriptions (continued)

| Component |         |                                      | Description                                                                                                    |
|-----------|---------|--------------------------------------|----------------------------------------------------------------------------------------------------|
| (2)       | Miggs 🔼 | microSD™ memory card reader          | Reads optional memory cards that store, manage, share, or access information.                                                                                   |
|           |         |                                      | To insert a card:                                                                                                    |
|           |         |                                      | <ol> <li>Hold the card label-side up, with the connectors facing<br/>the computer.</li> </ol>                                                                   |
|           |         |                                      | <ol><li>Insert the card into the memory card reader, and then<br/>press in on the card until it is firmly seated.</li></ol>                                     |
|           |         |                                      | To remove a card:                                                                                                    |
|           |         |                                      | Press in on the card, and then remove it from the<br>memory card reader.                                                                                        |
| (3)       | •       | USB port                             | Connects a USB device, provides data transfer, and (for select products) charges small devices (such as a smartphone) when the computer is on or in Sleep mode. |
|           |         |                                      | <b>NOTE:</b> Use a standard USB Type-A charging cable or cable adapter (purchased separately) when charging a small external device.                            |
| (4)       |         | AC adapter and battery light         | <ul> <li>White: The AC adapter is connected and the battery is<br/>fully charged.</li> </ul>                                                                    |
|           |         |                                      | <ul> <li>Amber: The AC adapter is connected and the battery is<br/>charging.</li> </ul>                                                                         |
|           |         |                                      | Blinking amber: The battery has an error.                                                                                                    |
|           |         |                                      | Off: The battery is not charging.                                                                                                    |
| (4)       | €÷ę     | USB Type-C® power connector and port | Connects an AC adapter that has a USB Type-C connector, supplying power to the computer and, if needed, charging the computer battery.                          |
|           |         |                                      | – and –                                                                                                    |
|           |         |                                      | Connects a USB device, provides data transfer, and (for select products) charges small devices (such as a smartphone) when the computer is on or in Sleep mode. |
|           |         |                                      | <b>NOTE:</b> Use a standard USB Type-C charging cable or cable adapter (purchased separately) when charging a small external device.                            |

## Left

Use the illustration and table to identify the components on the left side of the computer.

Chapter 2 Components ENWW

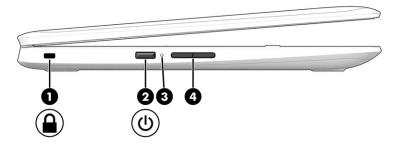

Table 2-2 Left-side components and their descriptions

| Component |    |                              | Description                                                                                                    |
|-----------|----|------------------------------|----------------------------------------------------------------------------------------------------|
| (1)       | Ω  | Security cable slot          | Attaches an optional security cable to the computer.                                                                                                    |
|           |    |                              | <b>NOTE:</b> The security cable is designed to act as a deterrent, but it might not prevent the computer from being mishandled or stolen.                        |
| (2)       | மு | Power button                 | When the computer is off, press the button briefly to turn on the computer.                                                                                      |
|           |    |                              | <ul> <li>When the computer is on, press and hold the power<br/>button for at least 3 seconds to turn off the computer.</li> </ul>                                |
|           |    |                              | <b>IMPORTANT:</b> Pressing and holding down the power button results in the loss of unsaved information.                                                         |
|           |    |                              | If the computer has stopped responding and shutdown procedures are ineffective, press and hold the power button for at least 3 seconds to turn off the computer. |
|           |    |                              | To learn more about your power settings, see your power options.                                                                                                 |
| (4)       |    | AC adapter and battery light | <ul> <li>White: The AC adapter is connected and the battery is<br/>fully charged.</li> </ul>                                                                     |
|           |    |                              | <ul> <li>Amber: The AC adapter is connected and the battery is<br/>charging.</li> </ul>                                                                          |
|           |    |                              | Blinking amber: The battery has an error.                                                                                                    |
|           |    |                              | Off: The battery is not charging.                                                                                                    |
| (4)       |    | Volume button                | Controls speaker volume on the computer.                                                                                                    |

# Display

Use the illustration and table to identify the components on the display.

ENWW Display 5

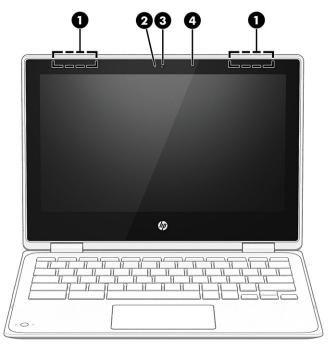

Table 2-3 Display components and their descriptions

| Component |                      | Description                                                                                                 |
|-----------|----------------------|----------------------------------------------------------------------------------------------------|
| (1)       | WLAN antennas*       | Send and receive wireless signals to communicate with wireless local area networks (WLANs).                 |
| (2)       | Camera light         | On (white): The camera is in use.                                                                           |
|           |                      | On (amber): The camera is turned off by the switch.                                                         |
|           |                      | Off: The camera is turned off by the software.                                                              |
| (3)       | Camera               | Allows you to video chat, record video, and record still images.                                            |
|           |                      | <b>NOTE:</b> Camera functions vary depending on the camera hardware and software installed on your product. |
| (4)       | Internal microphones | Record sound.                                                                                               |
|           |                      |                                                                                                    |

<sup>\*</sup>The antennas are not visible from the outside of the computer. For optimal transmission, keep the areas immediately around the antennas free from obstructions.

For wireless regulatory notices, see the section of the *Regulatory, Safety, and Environmental Notices* that applies to your country or region.

## **Touchpad**

6

The touchpad settings and components are described here.

Chapter 2 Components ENWW

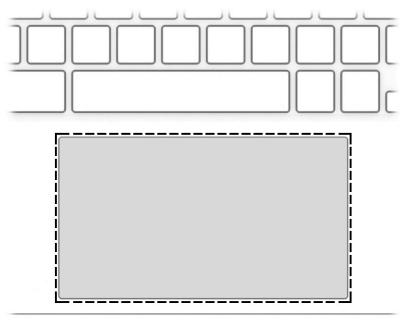

Table 2-4 Touchpad component and description

| Component     | Description                                                                     |
|---------------|---------------------------------------------------------------------------------|
| Touchpad zone | Reads your finger gestures to move the pointer or activate items on the screen. |

## Special keys

Use the illustration and table to locate the special keys.

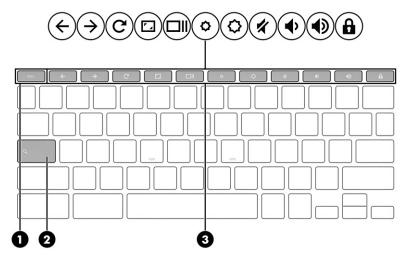

Table 2-5 Special keys and their descriptions

| Component |         | Description                                                                                             |
|-----------|---------|----------------------------------------------------------------------------------------------------|
| (1)       | esc key | Activates certain computer functions when pressed in combination with other keys, such as tab or shift. |

ENWW Special keys 7

Table 2-5 Special keys and their descriptions (continued)

| Component |             | Description                               |
|-----------|-------------|-------------------------------------------|
| (2)       | Search key  | Opens a search box.                       |
| (3)       | Action keys | Execute frequently used system functions. |

## **Bottom**

8

Use the illustration and table to identify the bottom components.

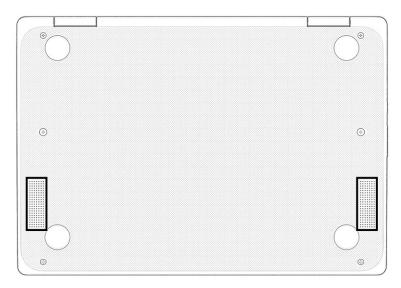

Table 2-6 Bottom component and description

| Components | Description    |
|------------|----------------|
| Speakers   | Produce sound. |

Chapter 2 Components ENWW

# 3 Illustrated parts catalog

Use this table to determine the spare parts that are available for the computer.

## Computer major components

To identify the computer major components, use this illustration and table.

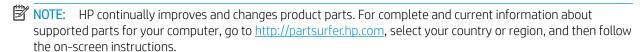

NOTE: Details about your computer, including model, serial number, product key, and length of warranty, are on the service tag at the bottom of your computer.

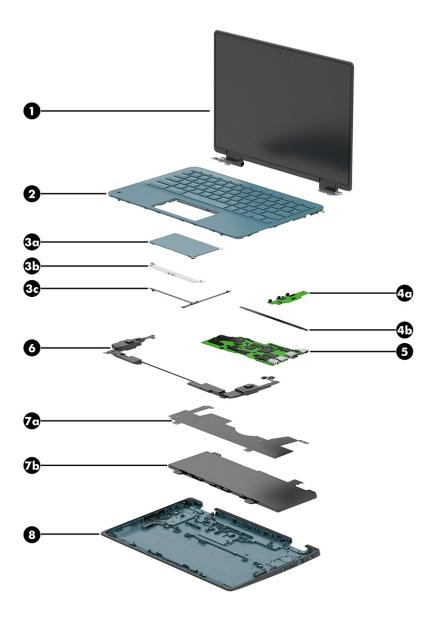

Table 3-1 Computer major component descriptions and part numbers

| Component                                                                                                    | Spare part number                                                                                                    |
|----------------------------------------------------------------------------------------------------|----------------------------------------------------------------------------------------------------|
| <b>Display assembly</b> (Display spare parts are available as subcomponents, not as whole units. Display subcomponent spare parts are available. For spare part information, see <u>Display assembly subcomponents on page 13</u> .) |                                                                                                    |
| Top cover/keyboard in jet black finish (includes keyboard cable):  For use in Belgium M49312-A41                                                                                                    |                                                                                                    |
|                                                                                                    |                                                                                                    |
| For use in Canada                                                                                                    | M49312-DB1                                                                                                    |
| For use in the Czech Republic and Slovakia                                                                                                    | M49312-FL1                                                                                                    |
| For use in Denmark, Finland, and Norway                                                                                                    | M49312-DH1                                                                                                    |
| For use in France                                                                                                    | M49312-051                                                                                                    |
|                                                                                                    | Display assembly (Display spare parts are available as subcomponents, not as whole units. Display subare available. For spare part information, see Display assembly subcomponents on page 13.)  Top cover/keyboard in jet black finish (includes keyboard cable):  For use in Belgium  For use in Brazil  For use in Canada  For use in the Czech Republic and Slovakia  For use in Denmark, Finland, and Norway |

Table 3-1 Computer major component descriptions and part numbers (continued)

| em | Component                                                             | Spare part number |
|----|-----------------------------------------------------------------------|-------------------|
|    | For use in Germany                                                    | M49312-041        |
|    | For use in Israel                                                     | M49312-BB1        |
|    | For use in Italy                                                      | M49312-061        |
|    | For use in Japan                                                      | M49312-291        |
|    | For use in Latin America                                              | M49312-161        |
|    | For use in the Netherlands                                            | M49312-B31        |
|    | For use in Portugal                                                   | M49312-131        |
|    | For use in Romania                                                    | M49312-271        |
|    | For use in Russia                                                     | M49312-251        |
|    | For use in Saudi Arabia                                               | M49312-171        |
|    | For use in Slovenia                                                   | M49312-BA1        |
|    | For use in South Korea                                                | M49312-AD1        |
|    | For use in Spain                                                      | M49312-071        |
|    | For use in Sweden and Finland                                         | M49312-B71        |
|    | For use in Switzerland                                                | M49312-BG1        |
|    | For use in Taiwan                                                     | M49312-AB1        |
|    | For use in Thailand                                                   | M49312-281        |
|    | For use in Turkey                                                     | M49312-141        |
|    | For use in the United Kingdom                                         | M49312-031        |
|    | For use in the United States                                          | M49312-001        |
|    | Top cover/keyboard in nautical teal finish (includes keyboard cable): |                   |
|    | For use in Belgium                                                    | M49313-A41        |
|    | For use in Brazil                                                     | M49313-201        |
|    | For use in Canada                                                     | M49313-DB1        |
|    | For use in the Czech Republic and Slovakia                            | M49313-FL1        |
|    | For use in Denmark, Finland, and Norway                               | M49313-DH1        |
|    | For use in France                                                     | M49313-051        |
|    | For use in Germany                                                    | M49313-041        |
|    | For use in Israel                                                     | M49313-BB1        |
|    | For use in Italy                                                      | M49313-061        |
|    | For use in Japan                                                      | M49313-291        |
|    | For use in Latin America                                              | M49313-161        |
|    | For use in the Netherlands                                            | M49313-B31        |

Table 3-1 Computer major component descriptions and part numbers (continued)

|                      | Component                                                                                                    | Spare part number                                                                                                    |  |  |
|----------------------|----------------------------------------------------------------------------------------------------|----------------------------------------------------------------------------------------------------|--|--|
|                      | For use in Portugal                                                                                                    | M49313-131                                                                                                    |  |  |
|                      | For use in Romania                                                                                                    | M49313-271                                                                                                    |  |  |
|                      | For use in Russia                                                                                                    | M49313-251                                                                                                    |  |  |
|                      | For use in Saudi Arabia                                                                                                    | M49313-171                                                                                                    |  |  |
|                      | For use in Slovenia                                                                                                    | M49313-BA1                                                                                                    |  |  |
|                      | For use in South Korea                                                                                                    | M49313-AD1                                                                                                    |  |  |
|                      | For use in Spain                                                                                                    | M49313-071                                                                                                    |  |  |
|                      | For use in Sweden and Finland                                                                                                    | M49313-B71                                                                                                    |  |  |
|                      | For use in Switzerland                                                                                                    | M49313-BG1                                                                                                    |  |  |
|                      | For use in Taiwan                                                                                                    | M49313-AB1                                                                                                    |  |  |
|                      | For use in Thailand                                                                                                    | M49313-281                                                                                                    |  |  |
|                      | For use in Turkey                                                                                                    | M49313-141                                                                                                    |  |  |
|                      | For use in the United Kingdom                                                                                                    | M49313-031                                                                                                    |  |  |
|                      | For use in the United States                                                                                                    | M49313-001                                                                                                    |  |  |
| (3a)                 | Touchpad:                                                                                                    |                                                                                                    |  |  |
|                      | in the Bracket Kit, spare part number M49319-001. The touchpad cable is included in t<br>M49315-001.                                                                                                    | he Cable Kit, spare part number                                                                                                    |  |  |
|                      | In jet black finish                                                                                                    | M49320-001                                                                                                    |  |  |
|                      | In jet black finish                                                                                                    |                                                                                                    |  |  |
| (3b)                 | In nautical teal finish                                                                                                    | M49320-001<br>M49321-001                                                                                                    |  |  |
|                      | In nautical teal finish  Touchpad bracket (included in the Bracket Kit, spare part number M49319-001)                                                                                                    |                                                                                                    |  |  |
| (3c)                 | In nautical teal finish                                                                                                    |                                                                                                    |  |  |
| (3c)                 | In nautical teal finish  Touchpad bracket (included in the Bracket Kit, spare part number M49319-001)  Touchpad cable (included in the Cable Kit, spare part number M49315-001)                                                                                                    | M49321-001<br>M49324-001                                                                                                    |  |  |
| (3b)<br>(3c)<br>(4a) | In nautical teal finish  Touchpad bracket (included in the Bracket Kit, spare part number M49319-001)  Touchpad cable (included in the Cable Kit, spare part number M49315-001)  Sensor board  NOTE: The sensor board spare part kit does not include the sensor board cable. The sensor board cable in the sensor board cable.                                                                                                    | M49321-001<br>M49324-001<br>sensor board                                                                                                    |  |  |
| (3c)<br>(4a)         | In nautical teal finish  Touchpad bracket (included in the Bracket Kit, spare part number M49319-001)  Touchpad cable (included in the Cable Kit, spare part number M49315-001)  Sensor board  NOTE: The sensor board spare part kit does not include the sensor board cable. The scable is included in the Cable Kit, spare part number M49315-001.                                                                                                    | M49321-001  M49324-001  sensor board  s double-sided adhesive)  sor (8 core), the heat sink, Qualcomm accs subsystem with unified memory                                                           |  |  |
| 3c)<br>4a)<br>4b)    | In nautical teal finish  Touchpad bracket (included in the Bracket Kit, spare part number M49319-001)  Touchpad cable (included in the Cable Kit, spare part number M49315-001)  Sensor board  NOTE: The sensor board spare part kit does not include the sensor board cable. The scable is included in the Cable Kit, spare part number M49315-001.  Sensor board cable (included in the Cable Kit, spare part number M49315-001, include  System board (includes a Mediatek Arm Cortex-A MT8183 2.00 GHz integrated process 2×2 + Bluetooth® 4.2 MU-MIMO non-vPro® WW WLAN module (QCA6174A-3), a graphic                                                                                                    | M49321-001  M49324-001  sensor board  s double-sided adhesive)  sor (8 core), the heat sink, Qualcomm accs subsystem with unified memory                                                           |  |  |
| 3c)<br>4a)<br>4b)    | In nautical teal finish  Touchpad bracket (included in the Bracket Kit, spare part number M49319-001)  Touchpad cable (included in the Cable Kit, spare part number M49315-001)  Sensor board  NOTE: The sensor board spare part kit does not include the sensor board cable. The scable is included in the Cable Kit, spare part number M49315-001.  Sensor board cable (included in the Cable Kit, spare part number M49315-001, include System board (includes a Mediatek Arm Cortex-A MT8183 2.00 GHz integrated process 2×2 + Bluetooth® 4.2 MU-MIMO non-vPro® WW WLAN module (QCA6174A-3), a graphic architecture (UMA) memory, replacement thermal material, and the Chrome operating                                                                                                    | M49321-001  M49324-001  sensor board  s double-sided adhesive)  sor (8 core), the heat sink, Qualcomm accs subsystem with unified memory system)                                                   |  |  |
| 3c)<br>4a)<br>4b)    | In nautical teal finish  Touchpad bracket (included in the Bracket Kit, spare part number M49319-001)  Touchpad cable (included in the Cable Kit, spare part number M49315-001)  Sensor board  NOTE: The sensor board spare part kit does not include the sensor board cable. The scable is included in the Cable Kit, spare part number M49315-001.  Sensor board cable (included in the Cable Kit, spare part number M49315-001, include System board (includes a Mediatek Arm Cortex-A MT8183 2.00 GHz integrated process 2×2 + Bluetooth® 4.2 MU-MIMO non-vPro® WW WLAN module (QCA6174A-3), a graphiarchitecture (UMA) memory, replacement thermal material, and the Chrome operating Equipped with 8 GB of system memory and 64 GB of eMMC system storage                                                                                                    | M49321-001  M49324-001  sensor board  s double-sided adhesive)  sor (8 core), the heat sink, Qualcomm accs subsystem with unified memory system)  M49311-001                                       |  |  |
| (3c)<br>(4a)<br>(4b) | In nautical teal finish  Touchpad bracket (included in the Bracket Kit, spare part number M49319-001)  Touchpad cable (included in the Cable Kit, spare part number M49315-001)  Sensor board  NOTE: The sensor board spare part kit does not include the sensor board cable. The scable is included in the Cable Kit, spare part number M49315-001.  Sensor board cable (included in the Cable Kit, spare part number M49315-001, included System board (includes a Mediatek Arm Cortex-A MT8183 2.00 GHz integrated process 2×2 + Bluetooth® 4.2 MU-MIMO non-vPro® WW WLAN module (QCA6174A-3), a graphicarchitecture (UMA) memory, replacement thermal material, and the Chrome operating Equipped with 8 GB of system memory and 64 GB of eMMC system storage  Equipped with 4 GB of system memory and 64 GB of eMMC system storage                                                                                                    | M49321-001  M49324-001  sensor board  se double-sided adhesive)  sor (8 core), the heat sink, Qualcomm accs subsystem with unified memory system)  M49311-001  M49309-001                          |  |  |
| 3c)<br>4a)<br>4b)    | In nautical teal finish  Touchpad bracket (included in the Bracket Kit, spare part number M49319-001)  Touchpad cable (included in the Cable Kit, spare part number M49315-001)  Sensor board  NOTE: The sensor board spare part kit does not include the sensor board cable. The scable is included in the Cable Kit, spare part number M49315-001.  Sensor board cable (included in the Cable Kit, spare part number M49315-001, included System board (includes a Mediatek Arm Cortex-A MT8183 2.00 GHz integrated process 2×2 + Bluetooth® 4.2 MU-MIMO non-vPro® WW WLAN module (QCA6174A-3), a graphic architecture (UMA) memory, replacement thermal material, and the Chrome operating Equipped with 8 GB of system memory and 64 GB of eMMC system storage  Equipped with 8 GB of system memory and 64 GB of eMMC system storage  Equipped with 8 GB of system memory and 32 GB of eMMC system storage                                                                       | M49321-001  M49324-001  sensor board  so double-sided adhesive)  sor (8 core), the heat sink, Qualcomm accs subsystem with unified memory system)  M49311-001  M49309-001  M49310-001              |  |  |
| 3c)<br>4a)<br>4b)    | In nautical teal finish  Touchpad bracket (included in the Bracket Kit, spare part number M49319-001)  Touchpad cable (included in the Cable Kit, spare part number M49315-001)  Sensor board  NOTE: The sensor board spare part kit does not include the sensor board cable. The scable is included in the Cable Kit, spare part number M49315-001.  Sensor board cable (included in the Cable Kit, spare part number M49315-001, included System board (includes a Mediatek Arm Cortex-A MT8183 2.00 GHz integrated process 2×2 + Bluetooth® 4.2 MU-MIMO non-vPro® WW WLAN module (QCA6174A-3), a graphic architecture (UMA) memory, replacement thermal material, and the Chrome operating Equipped with 8 GB of system memory and 64 GB of eMMC system storage  Equipped with 8 GB of system memory and 32 GB of eMMC system storage  Equipped with 4 GB of system memory and 32 GB of eMMC system storage  Equipped with 4 GB of system memory and 32 GB of eMMC system storage | M49321-001  M49324-001  sensor board  set double-sided adhesive)  sor (8 core), the heat sink, Qualcomm accs subsystem with unified memory system)  M49311-001  M49309-001  M49308-001  M49316-001 |  |  |

Table 3-1 Computer major component descriptions and part numbers (continued)

| ltem | Component                                                                  | Spare part number |  |
|------|----------------------------------------------------------------------------|-------------------|--|
| (6)  | Speaker (includes left and right speakers and cables)                      | L192194-001       |  |
| (7a) | Battery shield (included in the Bracket Kit, spare part number M49319-001) |                   |  |
| (7b) | Battery (2 cell, 47 Whr, 6.15 Ahr, Li)                                     | L75783-005        |  |
| (8)  | Bottom cover:                                                              |                   |  |
|      | In jet black finish                                                        | M49317-001        |  |
|      | In nautical teal finish                                                    | M49318-001        |  |

## Display assembly subcomponents

To identify the display assembly subcomponents, use this illustration and table.

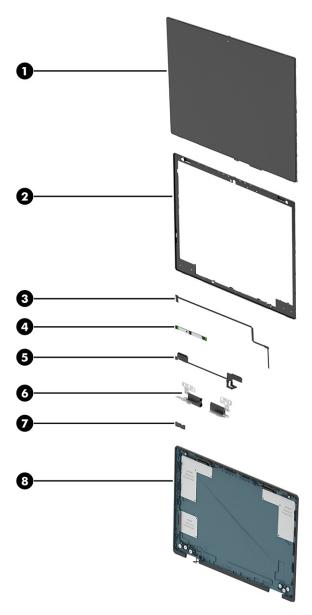

Table 3-2 Display component descriptions and part numbers

| Item                    | Component                                                                                                    | Spare part number |
|-------------------------|----------------------------------------------------------------------------------------------------|-------------------|
| (1)                     | <b>Display panel assembly</b> (29.5 cm (11.6 in), HD, BrightView, LED, UWVA, touchscreen, 220 nits; includes display bezel)                                                                                  | L92337-001        |
|                         | Display panel bracket (included in the Bracket Kit, spare part number M49319-001, not illustrated)                                                                                                    |                   |
| (3)                     | Webcam/microphone module cable (included in the Cable Kit, spare part number M49315-001, includes double-sided adhesive                                                                                      |                   |
| (4)                     | Webcam/microphone module (includes double-sided adhesive)                                                                                                    | M49327-001        |
|                         | <b>NOTE:</b> The webcam/microphone module spare part kit does not include the webcam/microphone module cable. The webcam/microphone module cable is included in the Cable Kit, spare part number M44247-001. |                   |
| (5) Display panel cable |                                                                                                    | M49325-001        |
|                         | For use only on computer models equipped with a touchscreen display assembly                                                                                                    | M48566-001        |

Table 3-2 Display component descriptions and part numbers (continued)

| ltem | Component                                                                        | Spare part number |  |
|------|----------------------------------------------------------------------------------|-------------------|--|
|      | For use only on computer models equipped with a non-touchscreen display assembly | M48567-001        |  |
| (6)  | Display hinges (2, includes left and right hinges)                               | M49326-001        |  |
| (7)  | Switch board (includes double-sided adhesive)                                    | M49314-001        |  |
| (8)  | Display back cover:                                                              |                   |  |
|      | In jet black finish                                                              | M49322-001        |  |
|      | In nautical teal finish                                                          | M49323-001        |  |

## **Cables**

To identify the cables, use this illustration and table.

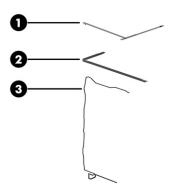

Table 3-3 Cable descriptions and part numbers

| ltem | Component                                                                                     | Spare part number |
|------|-----------------------------------------------------------------------------------------------|-------------------|
|      | The cables listed in this table are available in the Cable Kit, spare part number M49315-001. |                   |
| (1)  | Sensor board cable                                                                            |                   |
| (2)  | Touchpad cable                                                                                |                   |
| (3)  | Webcam/microphone module cable                                                                |                   |

## Miscellaneous parts

To identify the miscellaneous parts, use this table.

Table 3-4 Miscellaneous part descriptions and part numbers

| Component                                                                                                    | Spare part number |
|----------------------------------------------------------------------------------------------------|-------------------|
| 45 W, USB Type-C, AC adapter (non-PFC, 1.8 m, 3 pin)                                                                                          | L43407-001        |
| <b>Bracket Kit</b> (includes battery shield, display panel bracket, I/O bracket, security bracket, touchpad bracket, and WLAN module bracket) | M49319-001        |
| Cable Kit (includes sensor board cable, touchpad cable, and webcam/microphone module cable)                                                   | M49315-001        |

ENWW Cables 15

Table 3-4 Miscellaneous part descriptions and part numbers (continued)

| Component                                          | Spare part number |
|----------------------------------------------------|-------------------|
| Power cord (C5, 1.0 m, conventional with sticker)  |                   |
| For use in Argentina                               | L19357-001        |
| For use in Australia                               | L19358-001        |
| For use in Brazil                                  | L19359-001        |
| For use in Denmark                                 | L19360-001        |
| For use in Europe                                  | L19361-001        |
| For use in India                                   | L19363-001        |
| For use in Israel                                  | L19362-001        |
| For use in Italy                                   | L19364-001        |
| For use in Japan                                   | L19365-001        |
| For use in North America                           | L19367-001        |
| For use in South Africa                            | L19369-001        |
| For use in South Korea                             | L19366-001        |
| For use in Switzerland                             | L19370-001        |
| For use in Taiwan                                  | L19372-001        |
| For use in Thailand                                | L19371-001        |
| For use in the United Kingdom                      | L19373-001        |
| Rubber Kit (includes display panel bracket rubber) | M50144-001        |
| Screw Kit                                          | M49328-001        |

# 4 Removal and replacement procedures preliminary requirements

Use this information to properly prepare to disassemble and reassemble the computer.

## Tools required

You need the following tools to complete the removal and replacement procedures:

- Suction cups
- Nonconductive, nonmarking pry tool
- Magnetic Phillips P1 screwdriver

ENWW Tools required 17

#### Service considerations

The following sections include some of the considerations that you must keep in mind during disassembly and assembly procedures.

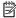

NOTE: As you remove each subassembly from the computer, place the subassembly (and all accompanying) screws) away from the work area to prevent damage.

#### Plastic parts

Using excessive force during disassembly and reassembly can damage plastic parts.

#### Cables and connectors

Handle cables with extreme care to avoid damage.

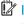

MPORTANT: When servicing the computer, be sure that cables are placed in their proper locations during the reassembly process. Improper cable placement can damage the computer.

Apply only the tension required to unseat or seat the cables during removal and insertion. Handle cables by the connector whenever possible. In all cases, avoid bending, twisting, or tearing cables. Be sure that cables are routed so that they cannot be caught or snagged as you remove or replace parts. Handle flex cables with extreme care; these cables tear easily.

#### Drive handling

Note the following guidelines when handling drives.

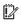

MPORTANT: Drives are fragile components. Handle them with care. To prevent damage to the computer, damage to a drive, or loss of information, observe these precautions:

Before removing or inserting a hard drive, shut down the computer. If you are unsure whether the computer is off or in Hibernation, turn the computer on, and then shut it down through the operating system.

Before handling a drive, be sure that you are discharged of static electricity. While handling a drive, avoid touching the connector.

Before removing an optical drive, be sure that a disc is not in the drive, and be sure that the optical drive tray is closed.

Handle drives on surfaces covered with at least 2.54 cm (1 inch) of shock-proof foam.

Avoid dropping drives from any height onto any surface.

After removing a hard drive or an optical drive, place it in a static-proof bag.

Avoid exposing an internal hard drive to products that have magnetic fields, such as monitors or speakers.

Avoid exposing a drive to temperature extremes or liquids.

If a drive must be mailed, place the drive in a bubble pack mailer or other suitable form of protective packaging, and label the package "FRAGILE."

## Electrostatic discharge information

A sudden discharge of static electricity from your finger or other conductor can destroy static-sensitive devices or microcircuitry. Often the spark is neither felt nor heard, but damage occurs. An electronic device exposed to electrostatic discharge (ESD) might not appear to be affected at all and can work perfectly throughout a normal cycle. The device might function normally for a while, but it has been degraded in the internal layers, reducing its life expectancy.

Networks built into many integrated circuits provide some protection, but in many cases, the discharge contains enough power to alter device parameters or melt silicon junctions.

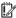

IMPORTANT: To prevent damage to the device when you remove or install internal components, observe these precautions:

Keep components in their electrostatic-safe containers until you are ready to install them.

Before touching an electronic component, discharge static electricity by using the guidelines described Personal grounding methods and equipment on page 20.

Avoid touching pins, leads, and circuitry. Handle electronic components as little as possible.

If you remove a component, place it in an electrostatic-safe container.

#### Generating static electricity

Follow these static electricity guidelines.

- Different activities generate different amounts of static electricity.
- Static electricity increases as humidity decreases.

Table 4-1 Static electricity occurrence based on activity and humidity

| Relative humidity                                                                |                                                                                                    |          |          |  |
|----------------------------------------------------------------------------------|----------------------------------------------------------------------------------------------------|----------|----------|--|
| Event                                                                            | 55%                                                                                                 | 40%      | 10%      |  |
| Walking across carpet                                                            | 7,500 V                                                                                             | 15,000 V | 35,000 V |  |
| Walking across vinyl floor                                                       | 3,000 V                                                                                             | 5,000 V  | 12,000 V |  |
| Motions of bench worker                                                          | 400 V                                                                                               | 800 V    | 6,000 V  |  |
| Removing DIPs (dual in-line packages) from plastic tube                          | 400 V                                                                                               | 700 V    | 2,000 V  |  |
| Removing DIPs from vinyl tray                                                    | 2,000 V                                                                                             | 4,000 V  | 11,500 V |  |
| Removing DIPs from polystyrene foam                                              | 3,500 V                                                                                             | 5,000 V  | 14,500 V |  |
| Removing bubble pack from PCB (printed circuit board)                            | 7,000 V                                                                                             | 20,000 V | 26,500 V |  |
| Packing PCBs in foam-lined box                                                   | 5,000 V                                                                                             | 11,000 V | 21,000 V |  |
| Multiple electric components can be packaged together in plastic tubes, trays, o | Multiple electric components can be packaged together in plastic tubes, trays, or polystyrene foam. |          |          |  |

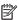

NOTE: As little as 700 V can degrade a product.

#### Preventing electrostatic damage to equipment

Many electronic components are sensitive to ESD. Circuitry design and structure determine the degree of sensitivity. The following packaging and grounding precautions are necessary to prevent static electricity damage to electronic components.

- To avoid hand contact, transport products in static-safe containers such as tubes, bags, or boxes.
- Protect all electrostatic parts and assemblies with conductive or approved containers or packaging.
- Keep electrostatic-sensitive parts in their containers until they arrive at static-free stations.
- Place items on a grounded surface before removing them from their container.
- Always be properly grounded when touching a sensitive component or assembly.
- Avoid contact with pins, leads, or circuitry.
- Place reusable electrostatic-sensitive parts from assemblies in protective packaging or conductive foam.

#### Personal grounding methods and equipment

Using certain equipment can prevent static electricity damage to electronic components.

- Wrist straps are flexible straps with a maximum of 1 M $\Omega$  ±10% resistance in the ground cords. To provide proper ground, a strap must be worn snug against bare skin. The ground cord must be connected and fit snugly into the banana plug connector on the grounding mat or workstation.
- Heel straps/Toe straps/Boot straps can be used at standing workstations and are compatible with most types of shoes or boots. On conductive floors or dissipative floor mats, use them on both feet with a maximum of 1  $M\Omega$  ±10% resistance between the operator and ground.

Table 4-2 Static shielding protection levels

| Static shielding protection levels |         |  |
|------------------------------------|---------|--|
| Method                             | Voltage |  |
| Antistatic plastic                 | 1,500   |  |
| Carbon-loaded plastic              | 7,500   |  |
| Metallized laminate                | 15,000  |  |

#### Grounding the work area

To prevent static damage at the work area, follow these precautions.

- Cover the work surface with approved static-dissipative material.
- Use a wrist strap connected to a properly grounded work surface and use properly grounded tools and equipment.
- Use static-dissipative mats, foot straps, or air ionizers to give added protection.
- Handle electrostatic sensitive components, parts, and assemblies by the case or PCB laminate. Handle them only at static-free work areas.
- Turn off power and input signals before inserting and removing connectors or test equipment.

- Use fixtures made of static-safe materials when fixtures must directly contact dissipative surfaces.
- Keep the work area free of nonconductive materials, such as ordinary plastic assembly aids and polystyrene foam.
- Use conductive field service tools, such as cutters, screwdrivers, and vacuums.
- Avoid contact with pins, leads, or circuitry.

#### Recommended materials and equipment

HP recommends certain materials and equipment to prevent static electricity.

- Antistatic tape
- Antistatic smocks, aprons, or sleeve protectors
- Conductive bins and other assembly or soldering aids
- Conductive foam
- Conductive tabletop workstations with ground cord of 1 M $\Omega$  ±10% resistance
- Static-dissipative table or floor mats with hard tie to ground
- Field service kits
- Static awareness labels
- Wrist straps and footwear straps providing 1 M $\Omega$  ±10% resistance
- Material handling packages
- Conductive plastic bags
- Conductive plastic tubes
- Conductive tote boxes
- Opaque shielding bags
- Transparent metallized shielding bags
- Transparent shielding tubes

### Cleaning your computer

Cleaning your computer regularly removes dirt and debris so that your device continues to operate at its best. Use the following information to safely clean the external surfaces of your computer.

#### Enabling HP Easy Clean (select products only)

HP Easy Clean helps you to avoid accidental input while you clean the computer surfaces. This software disables devices such as the keyboard, touch screen, and touchpad for a preset amount of time so that you can clean all computer surfaces.

- 1. Start HP Easy Clean in one of the following ways:
  - Select the **Start** menu, and then select **HP Easy Clean**.
    - -or-
  - Select the **HP Easy Clean** icon in the taskbar.
    - -or-
  - Select Start, and then select the HP Easy Clean tile.
- 2. Now that your device is disabled for a short period, see Removing dirt and debris from your computer on page 22 for the recommended steps to clean the high-touch, external surfaces on your computer. After you remove the dirt and debris, you can also clean the surfaces with a disinfectant. See Cleaning your computer with a disinfectant on page 23 for guidelines to help prevent the spread of harmful bacteria and viruses.

#### Removing dirt and debris from your computer

Here are the recommended steps to clean dirt and debris from your computer.

For computers with wood veneer, see Caring for wood veneer (select products only) on page 24.

- 1. Wear disposable gloves made of latex (or nitrile gloves, if you are latex-sensitive) when cleaning the surfaces.
- 2. Turn off your device and unplug the power cord and other connected external devices. Remove any installed batteries from items such as wireless keyboards.
  - ⚠ CAUTION: To prevent electric shock or damage to components, never clean a product while it is turned on or plugged in.
- 3. Moisten a microfiber cloth with water. The cloth should be moist, but not dripping wet.
- **IMPORTANT:** To avoid damaging the surface, avoid abrasive cloths, towels, and paper towels.
- 4. Wipe the exterior of the product gently with the moistened cloth.
  - IMPORTANT: Keep liquids away from the product. Avoid getting moisture in any openings. If liquid makes its way inside your HP product, it can cause damage to the product. Do not spray liquids directly on the product. Do not use aerosol sprays, solvents, abrasives, or cleaners containing hydrogen peroxide or bleach that might damage the finish.
- 5. Start with the display (if applicable). Wipe carefully in one direction, and move from the top of the display to the bottom. Finish with any flexible cables, like power cord, keyboard cable, and USB cables.

- 6. Be sure that surfaces have completely air-dried before turning the device on after cleaning.
- 7. Discard the gloves after each cleaning. Clean your hands immediately after you remove the gloves.

See <u>Cleaning your computer with a disinfectant on page 23</u> for recommended steps to clean the high-touch, external surfaces on your computer to help prevent the spread of harmful bacteria and viruses.

#### Cleaning your computer with a disinfectant

The World Health Organization (WHO) recommends cleaning surfaces, followed by disinfection, as a best practice for preventing the spread of viral respiratory illnesses and harmful bacteria.

After cleaning the external surfaces of your computer using the steps in Removing dirt and debris from your computer on page 22, Caring for wood veneer (select products only) on page 24, or both, you might also choose to clean the surfaces with a disinfectant. A disinfectant that is within HP's cleaning guidelines is an alcohol solution consisting of 70% isopropyl alcohol and 30% water. This solution is also known as rubbing alcohol and is sold in most stores.

Follow these steps when disinfecting high-touch, external surfaces on your computer:

- 1. Wear disposable gloves made of latex (or nitrile gloves, if you are latex-sensitive) when cleaning the surfaces.
- 2. Turn off your device and unplug the power cord and other connected external devices. Remove any installed batteries from items such as wireless keyboards.
- ⚠ CAUTION: To prevent electric shock or damage to components, never clean a product while it is turned on or plugged in.
- 3. Moisten a microfiber cloth with a mixture of 70% isopropyl alcohol and 30% water. The cloth should be moist, but not dripping wet.
  - ⚠ CAUTION: Do not use any of the following chemicals or any solutions that contain them, including spray-based surface cleaners: bleach, peroxides (including hydrogen peroxide), acetone, ammonia, ethyl alcohol, methylene chloride, or any petroleum-based materials, such as gasoline, paint thinner, benzene, or toluene.
- IMPORTANT: To avoid damaging the surface, avoid abrasive cloths, towels, and paper towels.
- 4. Wipe the exterior of the product gently with the moistened cloth.
- IMPORTANT: Keep liquids away from the product. Avoid getting moisture in any openings. If liquid makes its way inside your HP product, it can cause damage to the product. Do not spray liquids directly on the product. Do not use aerosol sprays, solvents, abrasives, or cleaners containing hydrogen peroxide or bleach that might damage the finish.
- 5. Start with the display (if applicable). Wipe carefully in one direction, and move from the top of the display to the bottom. Finish with any flexible cables, like power cord, keyboard cable, and USB cables.
- 6. Be sure that surfaces have completely air-dried before turning the device on after cleaning.
- 7. Discard the gloves after each cleaning. Clean your hands immediately after you remove the gloves.

ENWW Cleaning your computer 23

#### Caring for wood veneer (select products only)

Your product might feature high-quality wood veneer. As with all natural wood products, proper care is important for best results over the life of the product. Because of the nature of natural wood, you might see unique variations in the grain pattern or subtle variations in color, which are normal.

- Clean the wood with a dry, static-free microfiber cloth or chamois.
- Avoid cleaning products containing substances such as ammonia, methylene chloride, acetone, turpentine, or other petroleum-based solvents.
- Do not expose the wood to sun or moisture for long periods of time.
- If the wood becomes wet, dry it by dabbing with an absorbent, lint-free cloth.
- Avoid contact with any substance that might dye or discolor the wood.
- Avoid contact with sharp objects or rough surfaces that might scratch the wood.

See Removing dirt and debris from your computer on page 22 for the recommended steps to clean the high-touch, external surfaces on your computer. After you remove the dirt and debris, you can also clean the surfaces with a disinfectant. See Cleaning your computer with a disinfectant on page 23 for sanitizing guidelines to help prevent the spread of harmful bacteria and viruses.

## Packaging and transporting guidelines

Follow these grounding guidelines when packaging and transporting equipment.

- To avoid hand contact, transport products in static-safe tubes, bags, or boxes.
- Protect ESD-sensitive parts and assemblies with conductive or approved containers or packaging.
- Keep ESD-sensitive parts in their containers until the parts arrive at static-free workstations.
- Place items on a grounded surface before removing items from their containers.
- Always be properly grounded when touching a component or assembly.
- Store reusable ESD-sensitive parts from assemblies in protective packaging or nonconductive foam.
- Use transporters and conveyors made of antistatic belts and roller bushings. Be sure that mechanized
  equipment used for moving materials is wired to ground and that proper materials are selected to avoid
  static charging. When grounding is not possible, use an ionizer to dissipate electric charges.

### Accessing support information

Use this information to find the HP support that you need.

Table 4-3 Support information locations

| Service consideration                           | Path to access information                                                                                                    |  |  |  |
|-------------------------------------------------|----------------------------------------------------------------------------------------------------|--|--|--|
| Records of reported failure incidents stored on | Windows:  Pre-operating system failures are logged in the BIOS Event Log. To view the BIOS Event Log:                                                                                     |  |  |  |
| the computer                                    |                                                                                                    |  |  |  |
|                                                 | 1. Press the power button.                                                                                                    |  |  |  |
|                                                 | 2. Immediately and repeatedly press esc when the power button light turns white.                                                                                                    |  |  |  |
|                                                 | <b>NOTE:</b> If you do not press esc at the appropriate time, you must restart the computer and again repeatedly press esc when the power button light turns white to access the utility. |  |  |  |
|                                                 | 3. Press f10 to enter the BIOS setup.                                                                                                    |  |  |  |
|                                                 | <ol> <li>(On commercial products) Under the Main tab, select BIOS event log, and then<br/>select View BIOS Event Log.</li> </ol>                                                          |  |  |  |
|                                                 | - or -                                                                                                    |  |  |  |
|                                                 | (On consumer products) Under the <b>Main</b> tab, select <b>System Log</b> .                                                                                                    |  |  |  |
|                                                 | Post operating system failures are logged in the Event Viewer.                                                                                                    |  |  |  |
|                                                 | 1. Turn on the computer and allow the operating system to open.                                                                                                    |  |  |  |
|                                                 | 2. Click the search icon in the taskbar.                                                                                                    |  |  |  |
|                                                 | 3. Type Event Viewer, and then press enter.                                                                                                    |  |  |  |
|                                                 | 4. Select the log from the left panel. Details display in the right panel.                                                                                                    |  |  |  |
|                                                 | Chrome:                                                                                                    |  |  |  |
|                                                 | 1. Go to support.google.com/chrome.                                                                                                    |  |  |  |
|                                                 | 2. Search collect Chrome device logs.                                                                                                    |  |  |  |
| Technical bulletins                             | To locate technical bulletins:                                                                                                    |  |  |  |
|                                                 | 1. Go to www.hp.com.                                                                                                    |  |  |  |
|                                                 | 2. Place the cursor over <b>Problem solving</b> to display more options.                                                                                                    |  |  |  |
|                                                 | 3. Select Support & Troubleshooting.                                                                                                    |  |  |  |
|                                                 | <ol> <li>Type the serial number, product number, or product name to go to the product<br/>support page.</li> </ol>                                                                        |  |  |  |
|                                                 | 5. Select <b>Advisories</b> to view technical bulletins.                                                                                                    |  |  |  |

Table 4-3 Support information locations (continued)

| Service consideration                                                       | Path to access information                                                                   |  |  |
|-----------------------------------------------------------------------------|----------------------------------------------------------------------------------------------|--|--|
| Repair professionals                                                        | To locate repair professionals:                                                              |  |  |
|                                                                             | 1. Go to www.hp.com.                                                                         |  |  |
|                                                                             | 2. Place the cursor over <b>Support resources</b> to display more options.                   |  |  |
|                                                                             | 3. Select Authorized service providers.                                                      |  |  |
| Component and diagnosis information, failure detection, and required action | To locate diagnosis information and actions:                                                 |  |  |
|                                                                             | 1. Go to http://www.hp.com/go/techcenter/pcdiags.                                            |  |  |
|                                                                             | 2. Select <b>Get Support</b> .                                                               |  |  |
|                                                                             | 3. Near the bottom of the window, select <b>Notebook PCs</b> , and the select your location. |  |  |

# 5 Removal and replacement procedures for authorized service provider parts

This chapter provides removal and replacement procedures for authorized service provider parts.

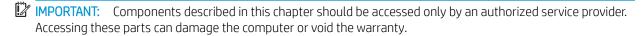

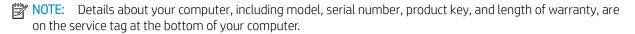

ENWW 27

## Component replacement procedures

To remove and replace computer components, use these procedures.

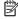

NOTE: HP continually improves and changes product parts. For complete and current information about supported parts for your computer, go to <a href="http://partsurfer.hp.com">http://partsurfer.hp.com</a>, select your country or region, and then follow the on-screen instructions.

You must remove, replace, or loosen as many as 36 screws when you service the parts described in this chapter. Make special note of each screw size and location during removal and replacement.

#### Preparation for disassembly

To remove and replace computer components, use these procedures.

See Removal and replacement procedures preliminary requirements on page 17 for initial safety procedures.

- Turn off the computer. If you are unsure whether the computer is off or in Hibernation, turn the computer on, and then shut it down through the operating system.
- Disconnect the power from the computer by unplugging the power cord from the computer.
- Disconnect all external devices from the computer.

#### Top cover/keyboard

To remove the top cover/keyboard, use this procedure and illustration.

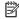

NOTE: The top cover/keyboard spare part kit includes keyboard cable.

Table 5-1 Top cover/keyboard description and part numbers

| For use in country/region                  | Spare part number | For use in country/region     | Spare part number |  |  |
|--------------------------------------------|-------------------|-------------------------------|-------------------|--|--|
| Top cover/keyboard in jet black finish:    |                   |                               |                   |  |  |
| For use in Belgium                         | M49312-A41        | For use in Romania            | M49312-271        |  |  |
| For use in Brazil                          | M49312-201        | For use in Russia             | M49312-251        |  |  |
| For use in Canada                          | M49312-DB1        | For use in Saudi Arabia       | M49312-171        |  |  |
| For use in the Czech Republic and Slovakia | M49312-FL1        | For use in Slovenia           | M49312-BA1        |  |  |
| For use in Denmark, Finland, and<br>Norway | M49312-DH1        | For use in South Korea        | M49312-AD1        |  |  |
| For use in France                          | M49312-051        | For use in Spain              | M49312-071        |  |  |
| For use in Germany                         | M49312-041        | For use in Sweden and Finland | M49312-B71        |  |  |
| For use in Israel                          | M49312-BB1        | For use in Switzerland        | M49312-BG1        |  |  |
| For use in Italy                           | M49312-061        | For use in Taiwan             | M49312-AB1        |  |  |
| For use in Japan                           | M49312-291        | For use in Thailand           | M49312-281        |  |  |
| For use in Latin America                   | M49312-161        | For use in Turkey             | M49312-141        |  |  |
| For use in the Netherlands                 | M49312-B31        | For use in the United Kingdom | M49312-031        |  |  |
|                                            |                   |                               |                   |  |  |

Table 5-1 Top cover/keyboard description and part numbers (continued)

| For use in country/region                  | Spare part number | For use in country/region     | Spare part number |
|--------------------------------------------|-------------------|-------------------------------|-------------------|
| For use in Portugal                        | M49312-131        | For use in the United States  | M49312-001        |
| Top cover/keyboard in nautical tea         | al finish:        |                               |                   |
| For use in Belgium                         | M49313-A41        | For use in Romania            | M49313-271        |
| For use in Brazil                          | M49313-201        | For use in Russia             | M49313-251        |
| For use in Canada                          | M49313-DB1        | For use in Saudi Arabia       | M49313-171        |
| For use in the Czech Republic and Slovakia | M49313-FL1        | For use in Slovenia           | M49313-BA1        |
| For use in Denmark, Finland, and<br>Norway | M49313-DH1        | For use in South Korea        | M49313-AD1        |
| For use in France                          | M49313-051        | For use in Spain              | M49313-071        |
| For use in Germany                         | M49313-041        | For use in Sweden and Finland | M49313-B71        |
| For use in Israel                          | M49313-BB1        | For use in Switzerland        | M49313-BG1        |
| For use in Italy                           | M49313-061        | For use in Taiwan             | M49313-AB1        |
| For use in Japan                           | M49313-291        | For use in Thailand           | M49313-281        |
| For use in Latin America                   | M49313-161        | For use in Turkey             | M49313-141        |
| For use in the Netherlands                 | M49313-B31        | For use in the United Kingdom | M49313-031        |
| For use in Portugal                        | M49313-131        | For use in the United States  | M49313-001        |

Before removing the top cover/keyboard, prepare the computer for disassembly (Preparation for disassembly on page 28).

Remove the top cover/keyboard:

- 1. Turn the computer upside down with the front toward you.
- 2. Remove the two Phillips PM2.5×8.7 screws (1) that secure the top cover/keyboard to the bottom cover.
- 3. Remove the two Phillips PM2.5×7.4 screws (2) that secure the top cover/keyboard to the bottom cover.

4. Remove the two Phillips PM2.0×5.7 screws (3) that secure the top cover/keyboard to the bottom cover.

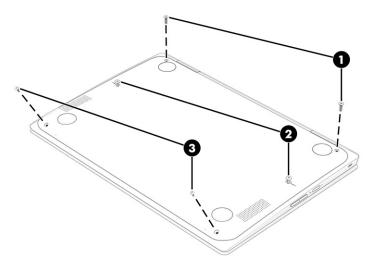

- 5. Turn the computer right side up with the front toward you.
- **6.** Open the computer as far as it will open.
- 7. Use a nonmarking, nonconductive tool (1) to release the rear edge of the top cover/keyboard (2) from the computer.
- 8. Release the clear shield (3) that covers the keyboard cable and touchpad cable zero insertion force (ZIF) connectors on the system board.
- 9. Release the ZIF connector (4) to which the keyboard cable is connected, and then disconnect the keyboard cable from the system board.

10. Release the ZIF connector (5) to which the touchpad cable is connected, and then disconnect the touchpad cable from the system board.

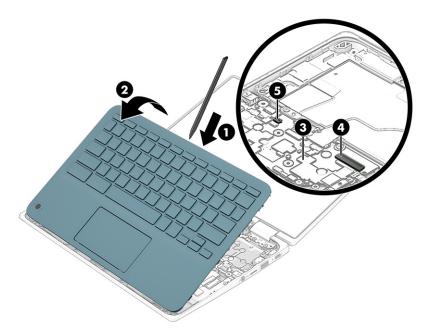

11. Remove the top cover/keyboard.

Reverse this procedure to install the top cover/keyboard.

### Touchpad cable

To remove the touchpad cable, use this procedure and illustration.

NOTE: The touchpad cable is included in the Cable Kit, spare part number M49315-001.

Before removing the touchpad cable, follow these steps:

- 1. Prepare the computer for disassembly (Preparation for disassembly on page 28).
- 2. Remove the top cover/keyboard (Top cover/keyboard on page 28).

Remove the touchpad cable:

- Remove the rubber pad (1) that secures the touchpad cable to the computer.
   The rubber pad is included in the Rubber Kit, spare part number M50144-001.
- 2. Detach the clear shield (2) that covers the touchpad cable ZIF connector on the system board.
- 3. Release the ZIF connector (3) to which the touchpad cable is connected, and then disconnect the touchpad cable from the touchpad.

4. Remove the touchpad cable (4).

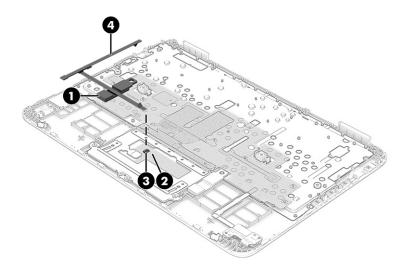

Reverse this procedure to install the touchpad cable

### **Touchpad**

To remove the touchpad, use this procedure and illustration.

Table 5-2 Touchpad description and part numbers

| Description                                                                                                    | Spare part number |
|----------------------------------------------------------------------------------------------------|-------------------|
| <b>NOTE:</b> The touchpad spare part kit does not include the touchpad bracket or touchpad cable. The touchpad Bracket Kit, spare part number M49319-001 The touchpad cable is included in the Cable Kit, spare part number M49319-001 The touchpad cable is included in the Cable Cable It in the Cable Cable Cable Cable Cable Cable Cable Cable Cable Cable Cable Cable Cable Cable Cable Cable Cable Cable Cable Cable Cable Cable Cable Cable Cable Cable Cable Cable Cable Cable Cable Cable Cable Cable Cable Cable Cable Cable Cable Cable Cable Cable Cable Cable Cable Cable Ca |                   |
| In jet black finish                                                                                                    | M49320-001        |
| In nautical teal finish                                                                                                    | M49321-001        |

Before removing the touchpad, follow these steps:

- 1. Prepare the computer for disassembly (<u>Preparation for disassembly on page 28</u>).
- 2. Remove the top cover/keyboard (<u>Top cover/keyboard on page 28</u>).

#### Remove the touchpad:

- Remove the rubber pad (1) that secures the touchpad cable to the computer.
   The rubber pad is included in the Rubber Kit, spare part number M50144-001.
- 2. Remove the clear shield (2) that covers the touchpad screws.
- 3. Remove the three Phillips  $M2.0 \times 2.2$  broad head screws (3) that secure the touchpad to the computer.
- 4. Remove the four Phillips M2.0 × 2.8 screws **(4)** that secure the touchpad bracket and touchpad to the computer.
- 5. Remove the touchpad bracket (5).

The touchpad bracket is included in the Bracket Kit, spare part number M49319-001.

### 6. Remove the touchpad (6).

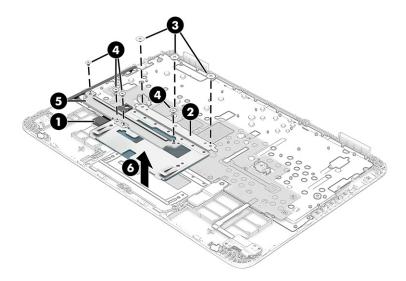

Reverse this procedure to install the touchpad.

### **Speakers**

To remove the speakers, use this procedure and illustration.

Table 5-3 Speaker description and part number

| Description                                           | Spare part number |
|-------------------------------------------------------|-------------------|
| Speakers (include left and right speakers and cables) | L19294-001        |

Before removing the speakers, follow these steps:

- 1. Prepare the computer for disassembly (<u>Preparation for disassembly on page 28</u>).
- 2. Remove the top cover/keyboard (<u>Top cover/keyboard on page 28</u>).

#### Remove the speakers:

- 1. Detach the clear shield (1) that secures the battery cable to the system board.
- 2. Disconnect the battery cable (2) from the system board.
- 3. Remove the four Phillips  $M2.0 \times 3.5$  screws (3) that secure the battery shield to the computer.

### 4. Remove the battery shield (4).

The battery shield is included in the Bracket Kit, spare part number M49319-001.

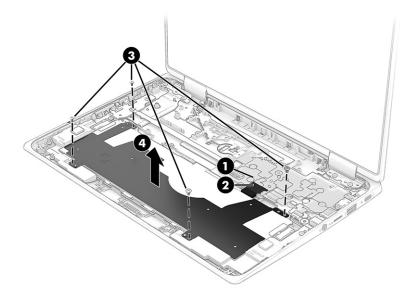

- 5. Detach the clear shield (1) that secures the speaker cable to the system board.
- 6. Disconnect the speaker cable (2) from the system board.
- 7. Release the speaker cable (3) from the retention clips built into the front edge of the battery.
- 8. Remove the Phillips M2.0  $\times$  3.5 screws (4) that secures the right speaker to the computer.
- 9. Remove the speakers (5).

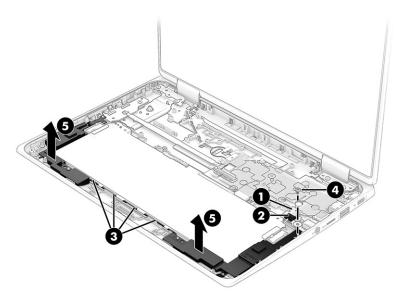

Reverse this procedure to install the speakers.

### **Battery**

To remove the battery, use this procedure and illustration.

Table 5-4 Battery description and part number

| Description                            | Spare part number |
|----------------------------------------|-------------------|
| Battery (2 cell, 47 Whr, 6.15 Ahr, Li) | L75783-005        |

Before removing the battery, follow these steps:

- 1. Prepare the computer for disassembly (<u>Preparation for disassembly on page 28</u>).
- 2. Remove the top cover/keyboard (Top cover/keyboard on page 28).
- 3. Remove the speakers (Speakers on page 33).

Remove the battery:

A Remove the battery.

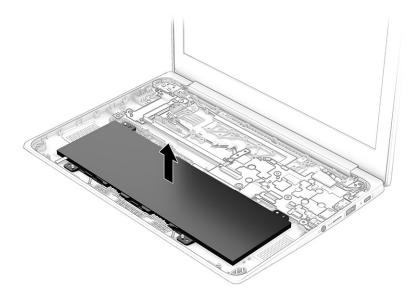

Reverse this procedure to install the battery.

### Sensor board cable

To remove the sensor board cable, use this procedure and illustration.

NOTE: The sensor board cable is included in the Cable Kit, spare part number M49315-001, and includes double-sided adhesive.

Before removing the sensor board cable, follow these steps:

- 1. Prepare the computer for disassembly (<u>Preparation for disassembly on page 28</u>).
- 2. Remove the top cover/keyboard (Top cover/keyboard on page 28).
- 3. Disconnect the battery cable from the system board (Speakers on page 33).

#### Remove the sensor board cable:

- 1. Detach the clear shield (1) that covers the sensor board cable ZIF connector on the system board.
- 2. Release the ZIF connector (2) to which the sensor board cable is connected, and then disconnect the sensor board cable from the system board.
- 3. Detach the clear shield (3) that covers the sensor board cable ZIF connector on the sensor board.
- 4. Release the ZIF connector (4) to which the sensor board cable is connected, and then disconnect the sensor board cable from the sensor board.
- 5. Remove the sensor board cable (5).

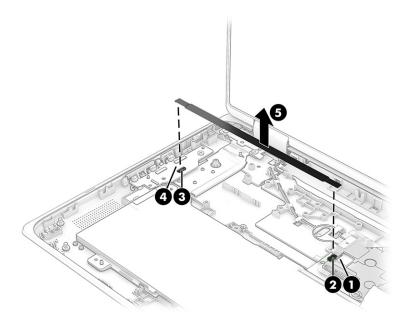

Reverse this procedure to install the sensor board cable.

### Sensor board

To remove the sensor board, use this procedure and illustration.

Table 5-5 Sensor board description and part number

part number M49315-001.

| Description                                                                                                    | Spare part number |  |  |  |
|----------------------------------------------------------------------------------------------------|-------------------|--|--|--|
| Sensor board                                                                                                    | M44240-001        |  |  |  |
| NOTE: The sensor board spare part kit does not include the sensor board cable. The sensor board cable is included in the Cable Kit, spare |                   |  |  |  |

Before removing the sensor board, follow these steps:

- 1. Prepare the computer for disassembly (<u>Preparation for disassembly on page 28</u>).
- 2. Remove the top cover/keyboard (Top cover/keyboard on page 28).
- 3. Disconnect the battery cable from the system board (Speakers on page 33).

#### Remove the sensor board:

- 1. Detach the clear shield (1) that covers the sensor board cable ZIF connector on the system board.
- 2. Release the ZIF connector (2) to which the sensor board cable is connected, and then disconnect the sensor board cable from the system board.
- 3. Detach the sensor board cable (3) from the computer. (The sensor board cable is attached to the computer with double-sided adhesive.)
- 4. Remove the Phillips M2.0  $\times$  3.5 screw (4) that secures the sensor board to the computer.
- 5. Remove the sensor board (5).

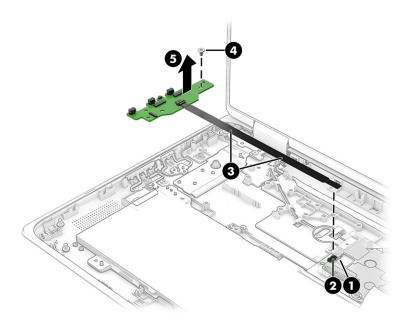

Reverse this procedure to install the sensor board.

### System board

To remove the system board, use these procedures and illustrations.

Table 5-6 System board descriptions and part numbers

| Description                                                                                                    | Spare part<br>number |  |  |
|----------------------------------------------------------------------------------------------------|----------------------|--|--|
| System board (includes a Mediatek Arm Cortex-A MT8183 2.00 GHz integrated processor (8 core), the heat sink, Qualcomm ac 2×2 + Bluetooth® 4.2 MU-MIMO non-vPro® WW WLAN module (QCA6174A-3), a graphics subsystem with UMA memory, replacement thermal material, and the Chrome operating system): |                      |  |  |
| Equipped with 8 GB of system memory and 64 GB of eMMC system storage                                                                                                    | M49311-001           |  |  |
| Equipped with 4 GB of system memory and 64 GB of eMMC system storage                                                                                                    | M49309-001           |  |  |

Table 5-6 System board descriptions and part numbers (continued)

| Description                                                          | Spare part<br>number |
|----------------------------------------------------------------------|----------------------|
| Equipped with 8 GB of system memory and 32 GB of eMMC system storage | M49310-001           |
| Equipped with 4 GB of system memory and 32 GB of eMMC system storage | M49308-001           |

Before removing the system board, follow these steps:

- 1. Prepare the computer for disassembly (Preparation for disassembly on page 28).
- 2. Remove the top cover/keyboard (Top cover/keyboard on page 28).
- 3. Disconnect the battery cable from the system board (Speakers on page 33).

#### Remove the system board:

- 1. Remove the clear shield (1) that covers the system board connectors.
- 2. Disconnect the speaker cable (2) from the system board.
- 3. Release the ZIF connector (3) to which the sensor board cable is connected, and then disconnect the sensor board cable from the system board.
- 4. Remove the Phillips M2.0 × 3.5 screw (4) that secures the WLAN module bracket to the system board, and then remove the WLAN module bracket (5).
  - The WLAN module bracket is included in the Bracket Kit, spare part number M49319-001.
- 5. Carefully disconnect the two wireless antenna cables (6) from the WLAN module.
- NOTE: The #1 white WLAN antenna cable connects to the WLAN module #1 Main terminal. The #2 black WLAN antenna cable connects to the WLAN module #1 Aux terminal.
- **6.** Disconnect the webcam/microphone module cable **(7)** from the system board.

7. Release the retention bar (8) that secures the display panel cable to the system board, and then disconnect the display panel cable (9) from the system board.

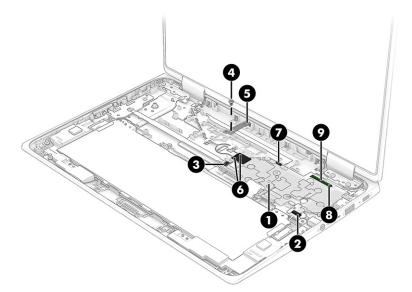

- 8. Remove the four Phillips  $M2.0 \times 3.5$  screws (1) that secure the system board to the computer.
- 9. Lift the left side of the system board (2) until it rests at an angle.
- 10. Slide the system board (3) up and to the left at an angle to remove it.
  - NOTE: When removing the system board, make note of the location of the I/O bracket (4).

The I/O bracket is included in the Bracket Kit, spare part number M49319-001.

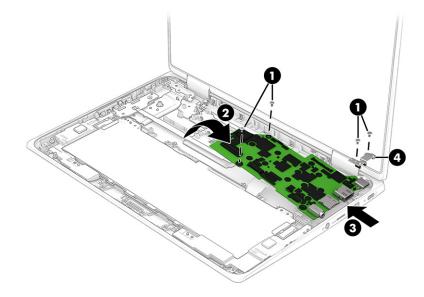

Reverse this procedure to install the system board.

### 29.5 cm (11.6 in) display assembly

To remove and disassemble the display assembly, use these procedures and illustrations.

Full hinge-up displays are not available as spare parts. Spare parts for displays are available only at the subcomponent level.

Before removing the display panel, follow these steps:

- 1. Prepare the computer for disassembly (<u>Preparation for disassembly on page 28</u>).
- 2. Remove the top cover/keyboard (<u>Top cover/keyboard on page 28</u>).
- 3. Disconnect the battery cable from the system board (Speakers on page 33).

#### Remove the display assembly:

- 1. Remove the clear shield (1) that covers the system board connectors.
- 2. Remove the Phillips M2.0  $\times$  3.5 screw (2) that secures the WLAN module bracket to the system board, and then remove the WLAN module bracket (3).
  - The WLAN module bracket is included in the Bracket Kit, spare part number M49319-001.
- 3. Carefully disconnect the two wireless antenna cables (4) from the WLAN module.
- NOTE: The #1 white WLAN antenna cable connects to the WLAN module #1 Main terminal. The #2 black WLAN antenna cable connects to the WLAN module #1 Aux terminal.
- 4. Release the wireless antenna cables (5) from the retention clips built into the bottom cover.
- 5. Disconnect the webcam/microphone module cable (6) from the system board.
- 6. Detach the webcam/microphone module cable (7) from the bottom cover. (The webcam/microphone module cable is attached to the bottom cover with double-sided adhesive.)
- 7. Release the webcam/microphone module cable (8) from the retention clips built into the bottom cover.
- 8. Release the retention bar (9) that secures the display panel cable to the system board, and then disconnect the display panel cable (10) from the system board.
- 9. Release the display panel cable (11) from the retention clip built into the bottom cover.

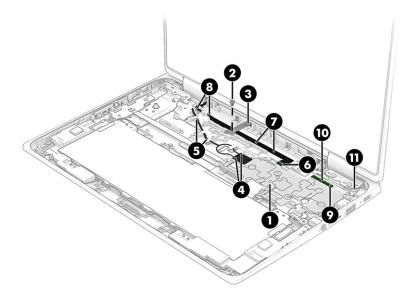

10. Remove the four Phillips  $M2.5 \times 4.7$  screws that secure the display assembly to the computer.

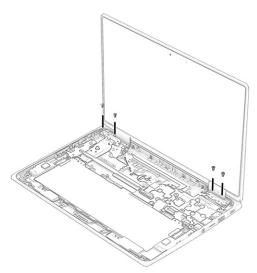

- 11. Rotate the display assembly (1) clockwise until the display right hinge disengages from the base enclosure.
- 12. Slide the display assembly (2) to the right at an angle until the display left hinge disengages from the base enclosure.
- 13. Remove the display assembly (3).

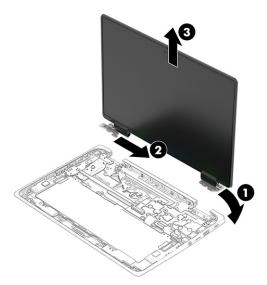

14. If it is necessary to replace the display panel assembly or any of the internal display components, follow these steps.

The display panel assembly is extremely fragile. Using excessive force can damage the panel. Use caution when removing the display panel assembly. Before positioning the display panel assembly face down, make sure that the work surface is free of all foreign objects, screws, and tools. Failure to follow this caution can result in damage to the display panel surface.

- **a.** Remove the display assembly.
- **b.** Position the display assembly with the panel facing down and the bottom edge of the assembly toward you.
- **c.** Attach two suction cups **(1)** to the display assembly as shown in the following illustration.
- **d.** Secure the suction cups to the display assembly by swinging the handles **(2)** into position.

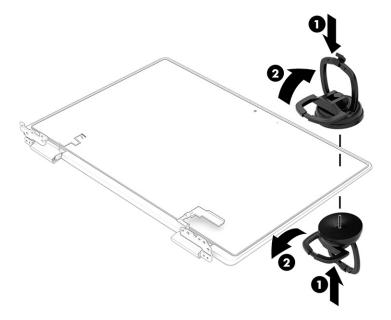

- **e.** Position the display assembly with the panel facing up and the bottom edge of the assembly toward you.
- f. Remove the rubber hinge plug from the right hinge (1).
- **g.** Use the suction cup **(2)** to separate the top edge of the display panel assembly from the display back cover.

h. Release the top edge of the the display panel assembly (3) from the display back cover.

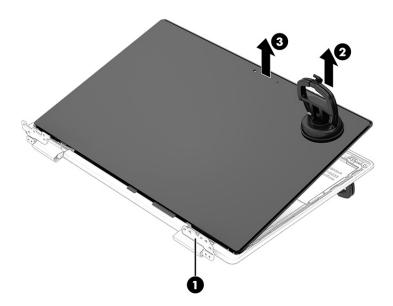

- i. Release the display panel cable (1) from the right hinge area.
- j. Remove the display panel assembly (2).

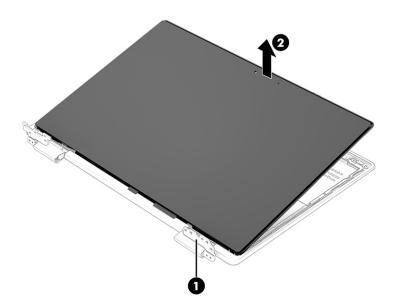

- **15.** If it is necessary to replace the display panel cable, follow these steps.
  - **a.** Remove the display assembly.
  - **b.** Remove the display panel assembly.

Before positioning the display panel assembly face down, make sure that the work surface is free of all foreign objects, screws, and tools. Failure to follow this caution can result in damage to the display panel surface.

- **c.** Position the display panel assembly with the panel facing down and the bottom edge of the assembly toward you.
- **d.** Disconnect the display panel cable **(1)** from the switch board.
- **e.** Release the grounding tape (2) that secures the display panel cable to the display panel assembly.
- f. Release the retention bar (3) that secures the display panel cable to the display panel assembly.
- **g.** Release the display panel cable from the retention clips **(4)** and routing channel that secure the display panel cable to the display panel assembly.
- h. Disconnect the display panel cable (5) from the display panel assembly.

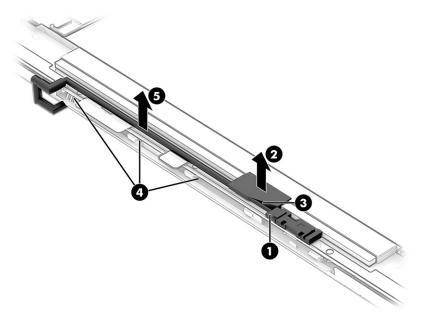

- **16.** If it is necessary to replace the switch board, follow these steps.
  - **a.** Remove the display assembly.
  - **b.** Remove the display panel assembly.
    - Before positioning the display panel assembly face down, make sure that the work surface is free of all foreign objects, screws, and tools. Failure to follow this caution can result in damage to the display panel surface.
  - **c.** Position the display panel assembly with the panel facing down and the bottom edge of the assembly toward you.
  - **d.** Disconnect the display panel cable **(1)** from the switch board.

**e.** Detach the switch board **(2)** from the display panel assembly. (The switch board is attached to the display panel assembly with double-sided adhesive.)

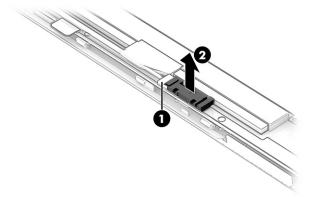

- 17. If it is necessary to replace the webcam/microphone module, follow these steps.
  - **a.** Remove the display assembly.
  - **b.** Remove the display panel assembly.
    - Before positioning the display panel assembly face down, make sure that the work surface is free of all foreign objects, screws, and tools. Failure to follow this caution can result in damage to the display panel surface.
  - **c.** Position the display panel assembly with the panel facing down and the bottom edge of the assembly toward you.
  - **d.** Remove the hinge rubber plug and release the webcam/microphone module cable from the right hinge area **(1)**.
  - **e.** Detach the webcam/microphone module cable **(2)** from the display panel assembly. (The webcam/microphone module cable is attached to the display panel assembly with double-sided adhesive.)

**f.** Detach the webcam/microphone module **(3)** from the display panel assembly. (The webcam/microphone module is attached to the display panel assembly with double-sided adhesive.)

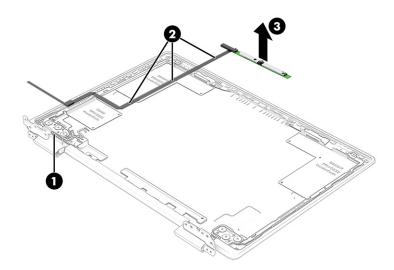

- **g.** Remove the webcam/microphone module and cable.
- **18**. If it is necessary to replace the webcam/microphone module cable, follow these steps.
  - **a.** Remove the display assembly.
  - **b.** Remove the display panel assembly.

Before positioning the display panel assembly face down, make sure that the work surface is free of all foreign objects, screws, and tools. Failure to follow this caution can result in damage to the display panel surface.

- **c.** Remove the webcam/microphone module.
- d. Disconnect the webcam/microphone module cable from the webcam/microphone module.

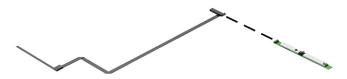

- **e.** Remove the webcam/microphone module and cable.
- 19. If it is necessary to replace the display hinges, follow these steps.
  - **a.** Remove the display assembly.
  - **b.** Remove the display panel assembly.

- Remove the hinge rubber plug and release the webcam/microphone module cable and wireless c. antenna cables from the left hinge area (1).
- d. Remove the six Phillips M2.0×2.9 broad head screws (2) that secure the hinges to the display back cover.
- e. Rotate the display hinges (3) down and away from the display back cover to remove them.

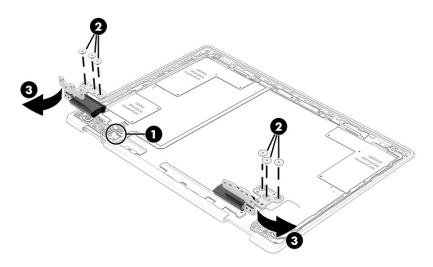

Reverse this procedure to reassemble and replace the display assembly.

# 6 Backing up, resetting, and recovering

This chapter provides information about processes that are standard procedure for most products.

## Backing up

You can back up your data to an optional USB flash drive or SD memory card or through Google Drive.

For detailed information about creating a backup, go to <a href="http://www.support.google.com">http://www.support.google.com</a>.

## Resetting

A factory reset erases all the information on your computer hard drive, including all the files in the Downloads folder. Before you reset, make sure to back up your files to an optional USB flash drive, SD memory card, or through Google Drive. The factory reset will not delete any of your files on Google Drive or an external storage device.

ENWW 49

## Recovering

When your Chrome OS™ operating system is not working properly, you can perform a recovery. A recovery reinstalls the operating system and software programs and restores the original factory settings. Locally saved files and saved networks are deleted for all accounts. Your Google Accounts and any data synced to your Google Drive<sup>™</sup> storage are not affected by a system recovery.

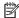

NOTE: For more information about performing a system recovery on your computer, go to http://www.support.google.com

Before beginning the recovery process, you need the following:

- A USB flash drive or SD memory card with a capacity of 4 GB or greater. All data is erased from this storage device when the recovery media is created, so back up any files from the device before you begin.
- A computer with internet access. You must also have administrative rights to the computer.
- Computer AC adapter. The computer must be plugged into AC power during recovery.
- The "Chrome OS is missing or damaged" screen displaying on your computer. If this message is not already displayed:
  - Turn on the computer, press and hold the esc + f3 keys, and then press the power button. The computer restarts, and the screen shows the "Chrome OS is missing or damaged" screen.

### Installing the Chromebook Recovery Utility

The Chromebook™ Recovery Utility is an app used to recover the original operating system and software programs that were installed at the factory. This utility can be installed from the Chrome Web Store on any computer.

## Creating recovery media

Recovery media is used to recover the original operating system and software programs that were installed at the factory.

### Recovering the Chrome operating system

To recover the Chrome operating system on your computer using the recovery media you created:

## Setting up your computer after a reset or recovery

After a reset or recovery is complete, perform the initial setup process.

For details on setting up the computer, go to <a href="http://www.support.google.com">http://www.support.google.com</a>.

## Erase and reformat the recovery media

During the process of creating recovery media, the USB flash drive or SD memory card is formatted for use as a recovery tool. After you recover your computer, you will need to erase the recovery media if you want to reuse your USB flash drive or SD memory card to store other files. Use the steps in this section to erase the recovery media using the Chromebook Recovery Utility.

# 7 Specifications

This chapter provides specifications for your computer.

## Computer specifications

This section provides specifications for your computer. When you travel with your computer, the computer dimensions and weights, as well as input power ratings and operating specifications, provide helpful information.

Table 7-1 Computer specifications

|                                   | Metric                     | U.S.                |  |  |  |
|-----------------------------------|----------------------------|---------------------|--|--|--|
| Dimensions                        |                            |                     |  |  |  |
| Width                             | 295.00 mm                  | 11.61 in            |  |  |  |
| Depth                             | 205.30 mm                  | 8.08 in             |  |  |  |
| Height (front to back)            | 18.85 mm                   | 0.74 in             |  |  |  |
| Weight                            | 1.34 kg                    | 2.95 lb             |  |  |  |
| Input power                       |                            |                     |  |  |  |
| Operating voltage and current     | 19.5 V dc @ 2.31 A – 45 W  |                     |  |  |  |
|                                   | 19.5 V dc @ 3.33 A – 65 W  |                     |  |  |  |
|                                   | 19.5 V dc @ 4.62 A – 90 W  |                     |  |  |  |
|                                   | 19.5 V dc @ 7.70 A – 150 W | I                   |  |  |  |
|                                   | 19.5 V dc @ 10.3 A – 200 W | I                   |  |  |  |
| Temperature                       |                            |                     |  |  |  |
| Operating                         | 5°C to 35°C                | 41°F to 95°F        |  |  |  |
| Nonoperating                      | −20°C to 60°C              | -4°F to 140°F       |  |  |  |
| Relative humidity (noncondensing) |                            |                     |  |  |  |
| Operating                         | 10% to 90%                 | 10% to 90%          |  |  |  |
| Nonoperating                      | 5% to 95%                  | 5% to 95%           |  |  |  |
| Maximum altitude (unpressurized)  |                            |                     |  |  |  |
| Operating                         | –15 m to 3,048 m           | -50 ft to 10,000 ft |  |  |  |
|                                   |                            |                     |  |  |  |

ENWW Computer specifications 53

Table 7-1 Computer specifications (continued)

|              | Metric            | U.S.                |
|--------------|-------------------|---------------------|
| Nonoperating | –15 m to 12,192 m | −50 ft to 40,000 ft |

**NOTE:** Applicable product safety standards specify thermal limits for plastic surfaces. The device operates well within this range of temperatures.

# 29.5 cm (11.6 in) display specifications

This section provides specifications for your display.

Table 7-2 Display specifications

54

|                         | Metric                                       | U.S.    |
|-------------------------|----------------------------------------------|---------|
| Active diagonal size    | 29.5 cm                                      | 11.6 in |
| Resolution              | 1366 × 768 (HD panel)                        |         |
| Surface treatment       | Antiglare (HD panel)                         |         |
| Brightness              | 220 nits (HD panel, 45% and 50% NTSC panels) |         |
| Viewing angle           | UWVA and SVA                                 |         |
| Backlight               | WLED                                         |         |
| Display panel interface | eDP                                          |         |

Chapter 7 Specifications ENWW

# 8 Statement of memory volatility

For general information regarding nonvolatile memory in HP business computers, and to restore nonvolatile memory that can contain personal data after the system has been turned off and the hard drive has been removed, use these instructions.

HP business computer products that use Intel®-based or AMD®-based system boards contain volatile DDR memory. The amount of nonvolatile memory present in the system depends upon the system configuration. Intel-based and AMD-based system boards contain nonvolatile memory subcomponents as originally shipped from HP, with the following assumptions:

- No subsequent modifications were made to the system.
- No applications, features, or functionality were added to or installed on the system.

Following system shutdown and removal of all power sources from an HP business computer system, personal data can remain on volatile system memory (DIMMs) for a finite period of time and also remains in nonvolatile memory. Use the following steps to remove personal data from the computer, including the nonvolatile memory found in Intel-based and AMD-based system boards.

NOTE: If your tablet has a keyboard base, connect to the keyboard base before beginning steps in this chapter.

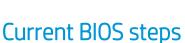

Use these instructions to restore nonvolatile memory.

- Follow these steps to restore the nonvolatile memory that can contain personal data. Restoring or reprogramming nonvolatile memory that does not store personal data is neither necessary nor recommended.
  - **a.** Turn on or restart the computer, and then quickly press esc.
  - NOTE: If the system has a BIOS administrator password, enter the password at the prompt.
  - **b.** Select **Main**, select **Apply Factory Defaults and Exit**, and then select **Yes** to load defaults. The computer restarts.
  - **c.** During the restart, press esc while the "Press the ESC key for Startup Menu" message is displayed at the bottom of the screen.
  - NOTE: If the system has a BIOS administrator password, enter the password at the prompt.
  - **d.** Select the **Security** menu, select **Restore Security Settings to Factory Defaults**, and then select **Yes** to restore security level defaults. The computer reboots.

ENWW 55

- **e.** During the reboot, press esc while the "Press the ESC key for Startup Menu" message is displayed at the bottom of the screen.
- NOTE: If the system has a BIOS administrator password, enter the password at the prompt.
- f. If an asset or ownership tag is set, select the **Security** menu and scroll down to the **Utilities** menu. Select **System IDs**, and then select **Asset Tracking Number**. Clear the tag, and then make the selection to return to the prior menu.
- g. If a DriveLock password is set, select the Security menu, and scroll down to Hard Drive Utilities under the Utilities menu. Select Hard Drive Utilities, select DriveLock, and then clear the check box for DriveLock password on restart. Select OK to proceed.
- h. Select the Main menu, and then select Reset BIOS Security to factory default. Select Yes at the warning message. The computer reboots.
- i. During the reboot, press esc while the "Press the ESC key for Startup Menu" message is displayed at the bottom of the screen.
- NOTE: If the system has a BIOS administrator password, enter the password at the prompt.
- **j.** Select the **Main** menu, select **Apply Factory Defaults and Exit**, select **Yes** to save changes and exit, and then select **Shutdown**.
- **k.** Reboot the system. If the system has a Trusted Platform Module (TPM), fingerprint reader, or both, one or two prompts will appear—one to clear the TPM and the other to Reset Fingerprint Sensor. Press or tap f1 to accept or f2 to reject.
- **l.** Remove all power and system batteries for at least 24 hours.
- Complete one of the following:
  - Remove and retain the storage drive.
    - -or-
  - Clear the drive contents by using a third-party utility designed to erase data from an SSD.
    - -or-
  - Clear the contents of the drive by using the following BIOS Setup Secure Erase command option steps:

If you clear data using Secure Erase, you cannot recover it.

- **a.** Turn on or restart the computer, and then guickly press esc.
- **b.** Select the **Security** menu and scroll down to the esc menu.
- c. Select Hard Drive Utilities.
- **d.** Under **Utilities**, select **Secure Erase**, select the hard drive storing the data you want to clear, and then follow the on-screen instructions to continue.
  - or -

Clear the contents of the drive using the following Disk Sanitizer commands steps:

- i. Turn on or restart the computer, and then quickly press esc.
- ii. Select the **Security** menu and scroll down to the **Utilities** menu.
- iii. Select Hard Drive Utilities.
- iv. Under **Utilities**, select **Disk Sanitizer**, select the hard drive with the data that you want to clear, and then follow the on-screen instructions to continue.

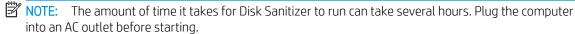

# Nonvolatile memory usage

Use this table to troubleshooting nonvolatile memory usage.

Table 8-1 Troubleshooting steps for nonvolatile memory usage

| Nonvolatile<br>memory type                                                    | Amount (Size)                         | Does this<br>memory<br>store<br>customer<br>data? | Does this<br>memory<br>retain data<br>when power<br>is removed? | What is the purpose of this memory?                                                                                                    | How is data entered into this memory?                                                                                                    | How is this memory write-<br>protected?                                                                                                    |
|-------------------------------------------------------------------------------|---------------------------------------|---------------------------------------------------|-----------------------------------------------------------------|----------------------------------------------------------------------------------------------------|----------------------------------------------------------------------------------------------------|----------------------------------------------------------------------------------------------------|
| HP Sure Start flash<br>(select models<br>only)                                | 8 MB                                  | No                                                | Yes                                                             | Provides protected backup of critical System BIOS code, EC firmware, and critical computer configuration data for select platforms that support HP Sure Start.  For more information, see | Data cannot be written to this<br>device via the host processor.<br>The content is managed solely<br>by the HP Sure Start<br>Embedded Controller. | This memory is protected<br>by the HP Sure Start<br>Embedded Controller.                                                                                                    |
|                                                                               |                                       |                                                   |                                                                 | Using HP Sure Start (select products only) on page 61.                                                                                                    |                                                                                                    |                                                                                                    |
| Real Time Clock<br>(RTC) battery<br>backed-up CMOS<br>configuration<br>memory | 256 bytes                             | No                                                | Yes                                                             | Stores system date and time and noncritical data.                                                                                                    | RTC battery backed-up CMOS is programmed using Computer Setup (BIOS), or by changing the Windows date & time.                                     | This memory is not write-<br>protected.                                                                                                    |
| Controller (NIC)<br>EEPROM                                                    | 64 KB (not<br>customer<br>accessible) | No                                                | Yes                                                             | Stores NIC<br>configuration<br>and NIC<br>firmware.                                                                                                    | NIC EEPROM is programmed using a utility from the NIC vendor that can be run from DOS.                                                            | A utility must be used to write data to this memory and is available from the NIC vendor. Writing data to this ROM in an inappropriate manner will render the NIC nonfunctional. |

Table 8-1 Troubleshooting steps for nonvolatile memory usage (continued)

| Nonvolatile<br>memory type                                                                                                    | Amount (Size)                                                                                   | Does this<br>memory<br>store<br>customer<br>data? | Does this<br>memory<br>retain data<br>when power<br>is removed? | What is the purpose of this memory?                                                                              | How is data entered into this memory?                                                                                                    | How is this memory write-protected?                                                                                                    |
|----------------------------------------------------------------------------------------------------|-------------------------------------------------------------------------------------------------|---------------------------------------------------|-----------------------------------------------------------------|----------------------------------------------------------------------------------------------------|----------------------------------------------------------------------------------------------------|----------------------------------------------------------------------------------------------------|
| DIMM Serial<br>Presence Detect<br>(SPD) configuration<br>data                                                                                                    | 256 bytes per<br>memory<br>module, 128<br>bytes<br>programmable<br>(not customer<br>accessible) | No                                                | Yes                                                             | Stores memory<br>module<br>information.                                                                          | DIMM SPD is programmed by the memory vendor.                                                                                                    | Data cannot be written to<br>this memory when the<br>module is installed in a<br>computer. The specific<br>write-protection method<br>varies by memory vendor.                                                                                                    |
| System BIOS                                                                                                    | 9 MB                                                                                            | Yes                                               | Yes                                                             | Stores system<br>BIOS code and<br>computer<br>configuration<br>data.                                             | System BIOS code is programmed at the factory. Code is updated when the system BIOS is updated. Configuration data and settings are entered using the Computer Setup (BIOS) or a custom utility.                                                                                                    | NOTE: Writing data to this ROM in an inappropriate manner can render the computer nonfunctional.  A utility must be used for writing data to this memory and is available on the HP website; go to http://www.hp.com/support. Select Find your product, and then follow the on-screen instructions. |
| Intel Management Engine Firmware (present only in select Elite or Z models. For more information, go to http://www.hp.com/ support. Select Identify your product for manuals and specific product information, and then follow the on- screen instructions.) | 1.5 MB or 7 MB                                                                                  | Yes                                               | Yes                                                             | Stores<br>Management<br>Engine Code,<br>Settings,<br>Provisioning<br>Data and iAMT<br>third-party data<br>store. | Management Engine Code is programmed at the factory. Code is updated via Intel secure firmware update utility. Unique Provisioning Data can be entered at the factory or by an administrator using the Management Engine (MEBx) setup utility. The third-party data store contents can be populated by a remote management console or local applications that have been registered by an administrator to have access to the space. | The Intel chipset is configured to enforce hardware protection to block all direct read-write access to this area. An Intel utility must be used for updating the firmware. Only firmware updates digitally signed by Intel can be applied using this utility.                                      |
| Bluetooth flash<br>(select products<br>only)                                                                                                    | 2 megabits                                                                                      | No                                                | Yes                                                             | Stores<br>Bluetooth<br>configuration<br>and firmware.                                                            | Bluetooth flash is programmed at the factory. Tools for writing data to this memory are not publicly available but can be obtained from the silicon vendor.                                                                                                    | A utility must be used for writing data to this memory and is made available through newer versions of the driver whenever the flash requires an upgrade.                                                                                                    |
| 802.11 WLAN<br>EEPROM                                                                                                    | 4 kilobits to 8<br>kilobits                                                                     | No                                                | Yes                                                             | Stores<br>configuration<br>and calibration<br>data.                                                              | 802.11 WLAN EEPROM is programmed at the factory. Tools for writing data to this memory are not made public.                                                                                                    | A utility must be used for writing data to this memory and is typically not made available to the public unless a firmware upgrade is necessary to address a unique issue.                                                                                                    |

Table 8-1 Troubleshooting steps for nonvolatile memory usage (continued)

| Nonvolatile<br>memory type                      | Amount (Size) | Does this<br>memory<br>store<br>customer<br>data? | Does this<br>memory<br>retain data<br>when power<br>is removed? | What is the purpose of this memory?             | How is data entered into this memory?                                                                  | How is this memory write-<br>protected?                                                                                                    |
|-------------------------------------------------|---------------|---------------------------------------------------|-----------------------------------------------------------------|-------------------------------------------------|----------------------------------------------------------------------------------------------------|----------------------------------------------------------------------------------------------------|
| Camera (select<br>products only)                | 64 kilobits   | No                                                | Yes                                                             | Stores camera<br>configuration<br>and firmware. | Camera memory is programmed using a utility from the device manufacturer that can be run from Windows. | A utility must be used for writing data to this memory and is typically not made available to the public unless a firmware upgrade is necessary to address a unique issue. |
| Fingerprint reader<br>(select products<br>only) | 512 KB flash  | Yes                                               | Yes                                                             | Stores<br>fingerprint<br>templates.             | Fingerprint reader memory is programmed by user enrollment in HP ProtectTools Security Manager.        | Only a digitally signed application can make the call to write to the flash.                                                                                               |

# Questions and answers

Use this section to answer your questions about nonvolatile memory.

How can the BIOS settings be restored (returned to factory settings)?

IMPORTANT: The restore defaults feature does not securely erase any information on your hard drive. See question and answer 6 for steps to securely erase information.

The restore defaults feature does not reset the Custom Secure Boot keys. See question and answer 7 for information about resetting the keys.

- **a.** Turn on or restart the computer, and then quickly press esc.
- b. Select Main, and then select Apply Factory Defaults and Exit.

ENWW Questions and answers 59

- **c.** Follow the on-screen instructions.
- **d.** Select **Main**, select **Save Changes and Exit**, and then follow the on-screen instructions.

#### 2. What is a UEFI BIOS, and how is it different from a legacy BIOS?

The Unified Extensible Firmware Interface (UEFI) BIOS is an industry-standard software interface between the platform firmware and an operating system (OS). It replaces the older BIOS architecture but supports much of the legacy BIOS functionality.

Like the legacy BIOS, the UEFI BIOS provides an interface to display the system information and configuration settings and to change the configuration of your computer before an OS is loaded. BIOS provides a secure runtime environment that supports a Graphic User Interface (GUI). In this environment, you can use either a pointing device (touch screen, touchpad, pointing stick, or USB mouse) or the keyboard to navigate and make menu and configuration selections. The UEFI BIOS also contains basic system diagnostics.

The UEFI BIOS provides functionality beyond that of the legacy BIOS. In addition, the UEFI BIOS works to initialize the computer's hardware before loading and executing the OS; the runtime environment allows the loading and execution of software programs from storage devices to provide more functionality, such as advanced hardware diagnostics (with the ability to display more detailed system information) and advanced firmware management and recovery software.

HP has provided options in Computer Setup (BIOS) to allow you to run in legacy BIOS, if required by the operating system. Examples of this requirement would be if you upgrade or downgrade the OS.

#### 3. Where is the UEFI BIOS located?

The UEFI BIOS is located on a flash memory chip. You must use a utility to write to the chip.

4. What kind of configuration data is stored on the DIMM Serial Presence Detect (SPD) memory module? How would this data be written?

The DIMM SPD memory contains information about the memory module, such as size, serial number, data width, speed and timing, voltage, and thermal information. This information is written by the module manufacturer and stored on an EEPROM. You cannot write to this EEPROM when the memory module is installed in a computer. Third-party tools do exist that can write to the EEPROM when the memory module is not installed in a computer. Various third-party tools are available to read SPD memory.

5. What is meant by "Restore the nonvolatile memory found in Intel-based system boards"?

This message relates to clearing the Real Time Clock (RTC) CMOS memory that contains computer configuration data.

- 6. How can the BIOS security be reset to factory defaults and erase the data?
- **IMPORTANT:** Resetting results in the loss of information.

These steps do not reset Custom Secure Boot Keys. See question and answer 7 for information about resetting the keys.

- **a.** Turn on or restart the computer, and then quickly press esc.
- **b.** Select **Main**, and then select **Reset Security to Factory Defaults**.

- **c.** Follow the on-screen instructions.
- **d.** Select **Main**, select **Save Changes and Exit**, and then follow the on-screen instructions.

#### 7. How can the Custom Secure Boot Keys be reset?

Secure Boot is a feature to ensure that only authenticated code can start on a platform. If you enabled Secure Boot and created Custom Secure Boot Keys, disabling Secure Boot does not clear the keys. You must also select to clear the Custom Secure Boot Keys. Use the same Secure Boot access procedure that you used to create the Custom Secure Boot Keys, but select to clear or delete all Secure Boot Keys.

- a. Turn on or restart the computer, and then quickly press esc.
- Select the Security menu, select Secure Boot Configuration, and then follow the on-screen instructions.
- c. At the Secure Boot Configuration window, select Secure Boot, select Clear Secure Boot Keys, and then follow the on-screen instructions to continue.

## Using HP Sure Start (select products only)

Select computer models are configured with HP Sure Start, a technology that continuously monitors your computer's BIOS for attacks or corruption.

If the BIOS becomes corrupted or is attacked, HP Sure Start restores the BIOS to its previously safe state, without user intervention. Those select computer models ship with HP Sure Start configured and enabled. HP Sure Start is configured and already enabled so that most users can use the HP Sure Start default configuration. Advanced users can customize the default configuration.

To access the latest documentation on HP Sure Start, go to http://www.hp.com/support.

# 9 Power cord set requirements

This chapter provides power cord requirements for countries and regions.

The wide-range input feature of the computer permits it to operate from any line voltage from 100 V ac to 120 V ac, or from 220 V ac to 240 V ac.

The three-conductor power cord set included with the computer meets the requirements for use in the country or region where the equipment is purchased.

Power cord sets for use in other countries or regions must meet the requirements of the country and region where the computer is used.

## Requirements for all countries

These power cord requirements are applicable to all countries and regions.

- The length of the power cord set must be at least 1.0 m (3.3 ft) and no more than 2.0 m (6.5 ft).
- All power cord sets must be approved by an acceptable accredited agency responsible for evaluation in the country or region where the power cord set will be used.
- The power cord sets must have a minimum current capacity of 10 A and a nominal voltage rating of 125 V ac or 250 V ac, as required by the power system of each country or region.
- The appliance coupler must meet the mechanical configuration of an EN 60 320/IEC 320 Standard Sheet C13 connector for mating with the appliance inlet on the back of the computer.

## Requirements for specific countries and regions

To determine power cord requirements for specific countries and regions, use this table.

Table 9-1 Power cord requirements for specific countries and regions

| Country/region | Accredited agency | Applicable note number |
|----------------|-------------------|------------------------|
| Argentina      | IRAM              | 1                      |
| Australia      | SAA               | 1                      |
| Austria        | OVE               | 1                      |
| Belgium        | CEBEC             | 1                      |
| Brazil         | ABNT              | 1                      |
| Canada         | CSA               | 2                      |

ENWW 63

Table 9-1 Power cord requirements for specific countries and regions (continued)

| Country/region             | Accredited agency | Applicable note number |
|----------------------------|-------------------|------------------------|
| Chile                      | IMQ               | 1                      |
| Denmark                    | DEMKO             | 1                      |
| Finland                    | FIMKO             | 1                      |
| France                     | UTE               | 1                      |
| Germany                    | VDE               | 1                      |
| India                      | BIS               | 1                      |
| Israel                     | SII               | 1                      |
| Italy                      | IMQ               | 1                      |
| Japan                      | JIS               | 3                      |
| Netherlands                | KEMA              | 1                      |
| New Zealand                | SANZ              | 1                      |
| Norway                     | NEMKO             | 1                      |
| People's Republic of China | CCC               | 4                      |
| Saudi Arabia               | SAS0              | 7                      |
| Singapore                  | PSB               | 1                      |
| South Africa               | SABS              | 1                      |
| South Korea                | KTL               | 5                      |
| Sweden                     | SEMKO             | 1                      |
| Switzerland                | SEV               | 1                      |
| Taiwan                     | BSMI              | 6                      |
| Thailand                   | TISI              | 1                      |
| United Kingdom             | ASTA              | 1                      |
|                            |                   |                        |

Table 9-1 Power cord requirements for specific countries and regions (continued)

| Country/region | Accredited agency | Applicable note number |
|----------------|-------------------|------------------------|
| United States  | UL                | 2                      |

- 1. The flexible cord must be Type H05VV-F, three-conductor, 0.75 mm<sup>2</sup> conductor size. Power cord set fittings (appliance coupler and wall plug) must bear the certification mark of the agency responsible for evaluation in the country or region where it will be used.
- 2. The flexible cord must be Type SVT/SJT or equivalent, No. 18 AWG, three-conductor. The wall plug must be a two-pole grounding type with a NEMA 5-15P (15 A, 125 V ac) or NEMA 6-15P (15 A, 250 V ac) configuration. CSA or C-UL mark. UL file number must be on each element.
- 3. The appliance coupler, flexible cord, and wall plug must bear a T mark and registration number in accordance with the Japanese Dentori Law. The flexible cord must be Type VCTF, three-conductor, 0.75 mm² or 1.25 mm² conductor size. The wall plug must be a two-pole grounding type with a Japanese Industrial Standard C8303 (7 A, 125 V ac) configuration.
- 4. The flexible cord must be Type RVV, three-conductor, 0.75 mm<sup>2</sup> conductor size. Power cord set fittings (appliance coupler and wall plug) must bear the CCC certification mark.
- 5. The flexible cord must be Type H05VV-F three-conductor, 0.75 mm<sup>2</sup> conductor size. KTL logo and individual approval number must be on each element. Approval number and logo must be printed on a flag label.
- The flexible cord must be Type HVCTF three-conductor, 1.25 mm<sup>2</sup> conductor size. Power cord set fittings (appliance coupler, cable, and wall plug) must bear the BSMI certification mark.
- 7. For 127 V ac, the flexible cord must be Type SVT or SJT 3-conductor, 18 AWG, with plug NEMA 5-15P (15 A, 125 V ac), with UL and CSA or C-UL marks. For 240 V ac, the flexible cord must be Type H05VV-F three-conductor, 0.75 mm² or 1.00 mm² conductor size, with plug BS 1363/A with BSI or ASTA marks.

# 10 Recycling

When a nonrechargeable or rechargeable battery has reached the end of its useful life, do not dispose of the battery in general household waste. Follow the local laws and regulations in your area for battery disposal.

HP encourages customers to recycle used electronic hardware, HP original print cartridges, and rechargeable batteries. For more information about recycling programs, see the HP website at <a href="http://www.hp.com/recycle">http://www.hp.com/recycle</a>.

ENWW 67

68 Chapter 10 Recycling ENWW

# Index

| A                                 | left side 4                                                          | T                                    |
|-----------------------------------|----------------------------------------------------------------------|--------------------------------------|
| AC adapter light 4, 5             | right side 3                                                         | illustrated parts catalog 9          |
| AC adapter, spare part number 15  | computer major components 9                                          | install                              |
| action keys 7                     | computer specifications 53                                           | Chromebook Recovery Utility 50       |
| antenna                           | creating recovery media 50                                           | Recovery Utility 50                  |
| location 6                        |                                                                      | internal microphones 6               |
| audio-in (microphone) jack 3      | D                                                                    |                                      |
| audio-out (headphone) jack 3      | display                                                              | J                                    |
|                                   | specifications 53, 54                                                | jacks                                |
| В                                 | display assembly                                                     | audio-in (microphone) 3              |
| battery                           | removal 40                                                           | audio-out (headphone) 3              |
| light 4, 5                        | display panel assembly                                               |                                      |
| battery shield                    | removal 41                                                           | K                                    |
| removal 34                        | display panel cable                                                  | keyboard                             |
| spare part number 34              | removal 43                                                           | product description 1                |
| Bracket Kit, spare part number 15 |                                                                      | keys                                 |
| buttons                           | E                                                                    | esc 7                                |
| power 5                           | electrostatic discharge (ESD) 17, 19<br>preventing damage 17, 19, 20 | search 7                             |
| C                                 | erase and reformat recovery media                                    | L                                    |
| Cable Kit, spare part number 15   | removal 50                                                           | lights                               |
| cables                            | esc key 7                                                            | AC adapter and battery 4, 5          |
| illustrated 15                    |                                                                      | camera 6                             |
| spare part numbers 15             | F                                                                    |                                      |
| camera 6                          | factory reset 49                                                     | M                                    |
| location 6                        |                                                                      | memory                               |
| camera light 6                    | G                                                                    | nonvolatile 55                       |
| caring for your computer 22       | grounding methods 17, 19, 20                                         | volatile 55                          |
| cautions                          | guidelines                                                           | memory card reader 4                 |
| electrostatic discharge 17, 19    | packaging 17, 24                                                     | microphone (audio-in) jack 3         |
| cleaning your computer 22         | transporting 17, 24                                                  |                                      |
| caring for wood veneer 24         | workstation 17, 18                                                   | N                                    |
| disinfecting 23                   |                                                                      | nonvolatile memory 55                |
| HP Easy Clean 22                  | H                                                                    |                                      |
| removing dirt and debris 22       | hard drive                                                           | P                                    |
| components                        | specifications 53                                                    | packaging guidelines 17, 24          |
| bottom 8                          | headphone (audio-out) jack 3                                         | pointing device, product description |
| display 5                         | hinge                                                                | 1                                    |
|                                   | removal 46                                                           | ports                                |
|                                   | HP Sure Start 55, 61                                                 | product description 1                |

ENWW Index 69

| USB 4                                | system board                     |
|--------------------------------------|----------------------------------|
| USB Type-C 4                         | removal 37                       |
| power button 5                       | spare part numbers 37            |
| power cord                           | system memory, removing personal |
| requirements for all countries 63    | data from volatile 55            |
| requirements for specific countries  | data from volutile 33            |
| ·                                    | Т                                |
| and regions 63                       | ·                                |
| set requirements 63                  | top cover/keyboard               |
| power cord, spare part numbers 15    | removal 28                       |
| product description                  | spare part numbers 28            |
| keyboard 1                           | touchpad                         |
| pointing device 1                    | removal 32                       |
| ports 1                              | spare part numbers 32            |
| P 5 1 3 5                            | touchpad cable                   |
| R                                    | illustrated 15                   |
|                                      | removal 31                       |
| recovering 50                        |                                  |
| recovering Chrome operating          | spare part number 15, 31         |
| system 50                            | touchpad zone 6                  |
| Recovery Utility 50                  | transporting guidelines 17, 24   |
| removal and replacement              |                                  |
| procedures 28                        | U                                |
| removing personal data from volatile | USB port 4                       |
| system memory 55                     | USB Type-C port 4                |
| resetting 49                         |                                  |
| Rubber Kit, spare part number 15     | V                                |
| Nubbel Nit, spare part number 15     | volume button 5                  |
| C                                    | volume battom 3                  |
| 5                                    | W                                |
| Screw Kit, spare part number 15      | ••                               |
| search key 7                         | webcam/microphone module         |
| sensor board                         | removal 45                       |
| removal 36                           | webcam/microphone module cable   |
| spare part number 36                 | illustrated 15                   |
| sensor board cable                   | removal 46                       |
| illustrated 15                       | spare part number 15             |
| removal 35                           | wireless antenna                 |
| spare part number 15, 35             | location 6                       |
|                                      | WLAN antenna                     |
| setting up computer after reset or   | location 6                       |
| recovery 50                          | WLAN module bracket              |
| speaker                              |                                  |
| removal 33                           | removal 38, 40                   |
| spare part number 33                 | spare part number 38, 40         |
| speakers, identifying 8              | workstation guidelines 17, 18    |
| specifications                       |                                  |
| computer 53                          |                                  |
| display 53, 54                       |                                  |
| hard drive 53                        |                                  |
| static electricity 17, 19            |                                  |
|                                      |                                  |
| support information 24               |                                  |
| switch board                         |                                  |
| removal 44                           |                                  |

70 Index ENWW